## TEMA 3.- ORIGIN

#### Asignatura: Informática Aplicada Grado en Ingeniería de Materiales

#### **Hernán Santos Expósito**

Departamento de Matemática Aplicada,Ciencia e Ingeniería de Materiales y Tecnología Electrónica Departamental I Despacho 015 Campus de Móstoles. hernan.santos@urjc.es

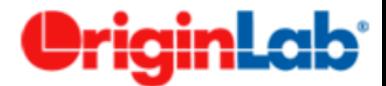

- 1. Introducción. Primeros Pasos.
- **2. Datos: Importación.**
- **3. Gráficos.**
- **4. Formato de la Gráfica.**
- **5. Tipos de Gráficos.**
- **6. Ajuste de Datos.**

#### *Informática Aplicada, 2020-2021* <sup>3</sup>

# **Representación de Datos:**

• Permite representar múltiples datos en una sola gráfica, varios gráficos por hoja, representación en 2D y 3D, etc,..

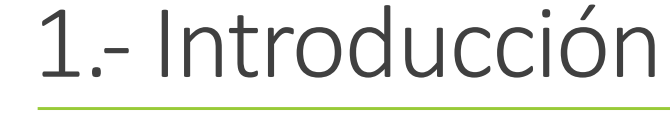

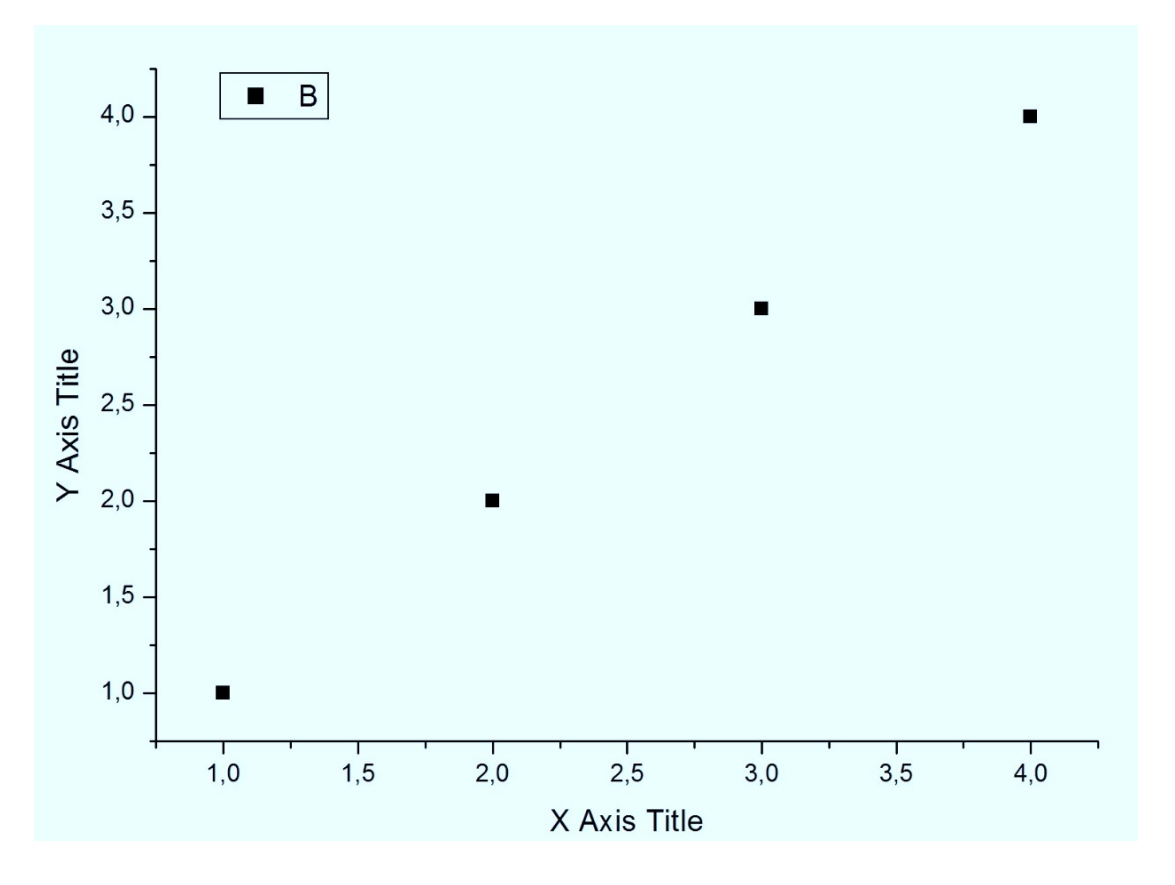

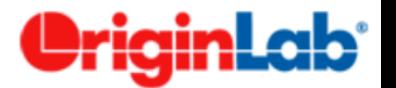

# 1.- Introducción

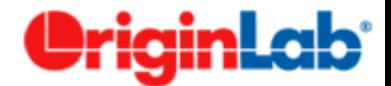

#### **Representación de Datos:**

• Permite realizar una gran variedad de ajustes predeterminados y definir funciones personalizadas para ajustar los datos.

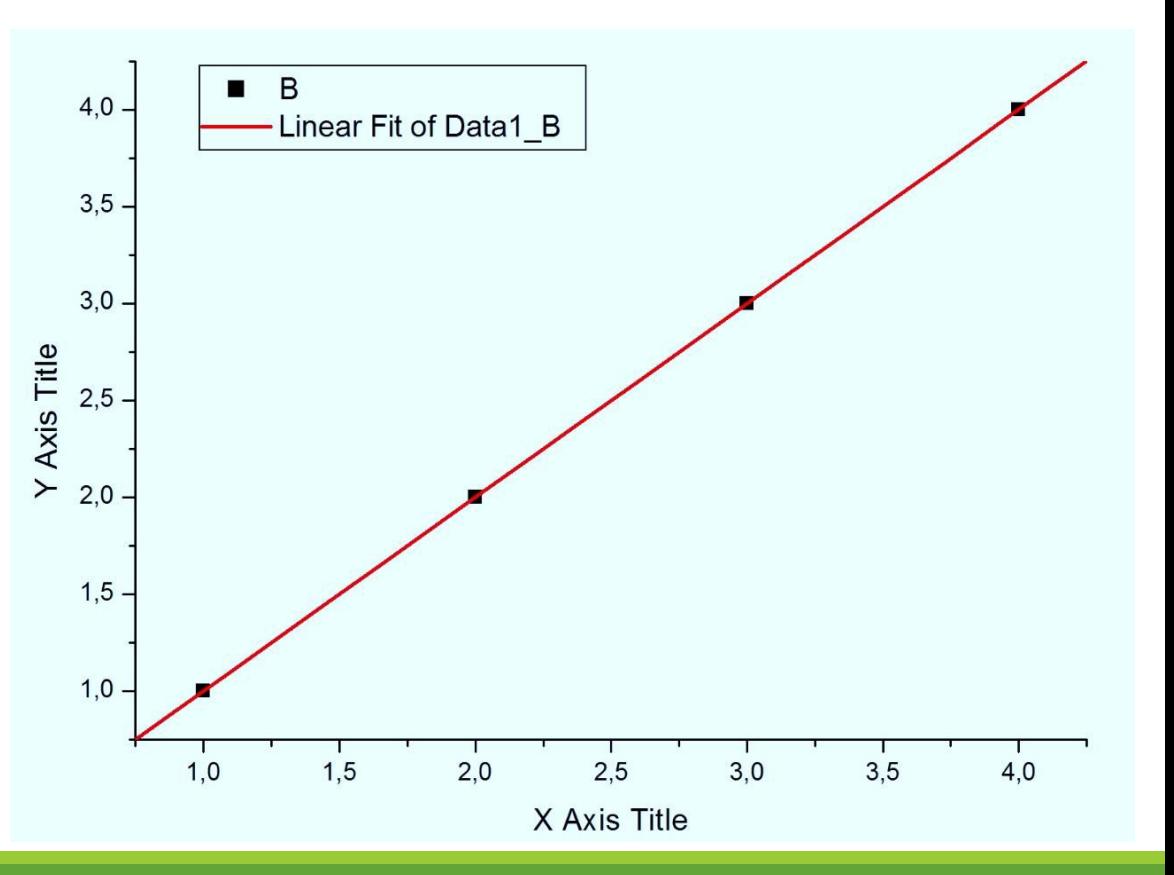

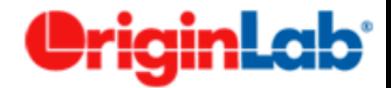

- Es una herramienta potente de tratamiento y representación de datos.
- **• Compatibilidad con Office:**
	- Se pueden integrar curvas y tablas de datos en documentos de office y modificarlos directamente en el documento. Abrir archivos .txt, .dat, etc,..
	- En versiones actuales se pueden emplear resultados de Matlab, Octave.
- **• Importante archivos/ficheros:**
	- Los proyectos se guardan con extensión .OPJ

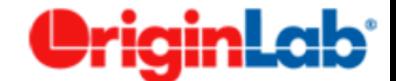

# **Primeros pasos**

# 1.- Introducción

#### **Menús y pantalla principal**

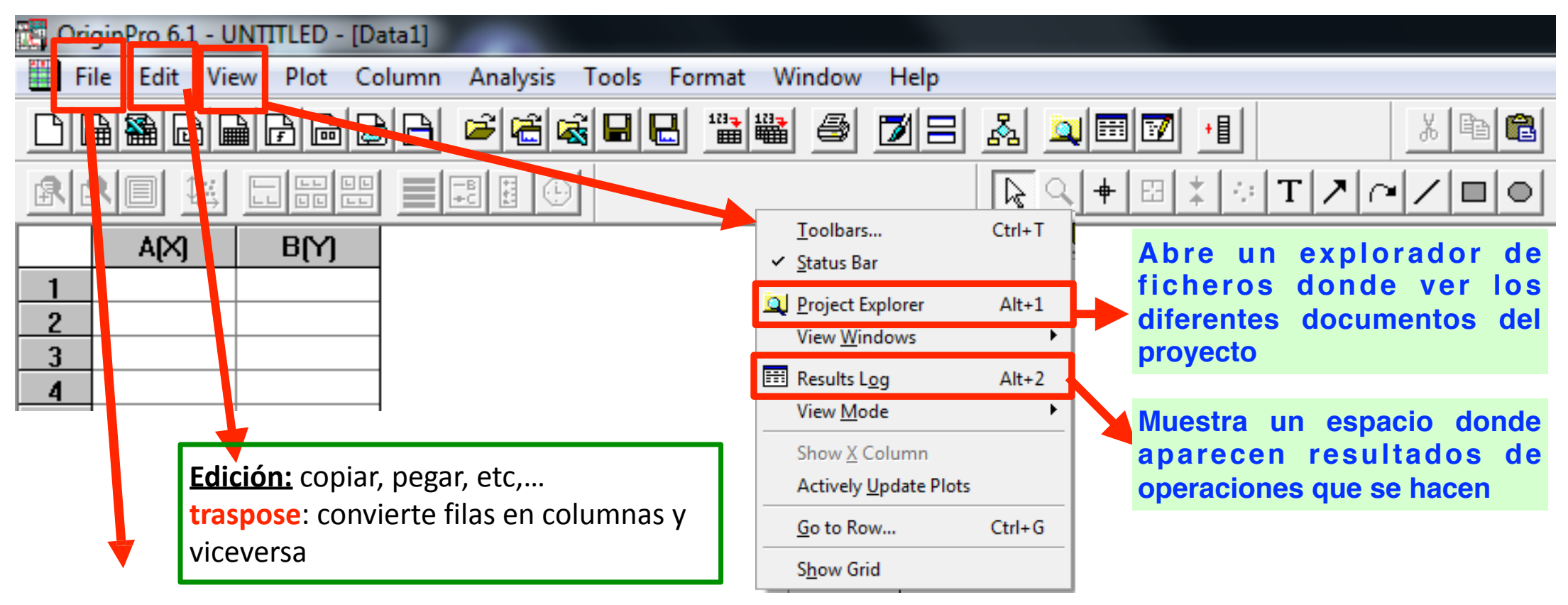

**File**: Menú típico con las opciones de "Fichero" (abrir, salvar, importar, etc,…)

# 1.- Introducción

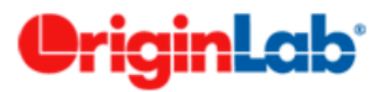

#### **Menús y pantalla principal**

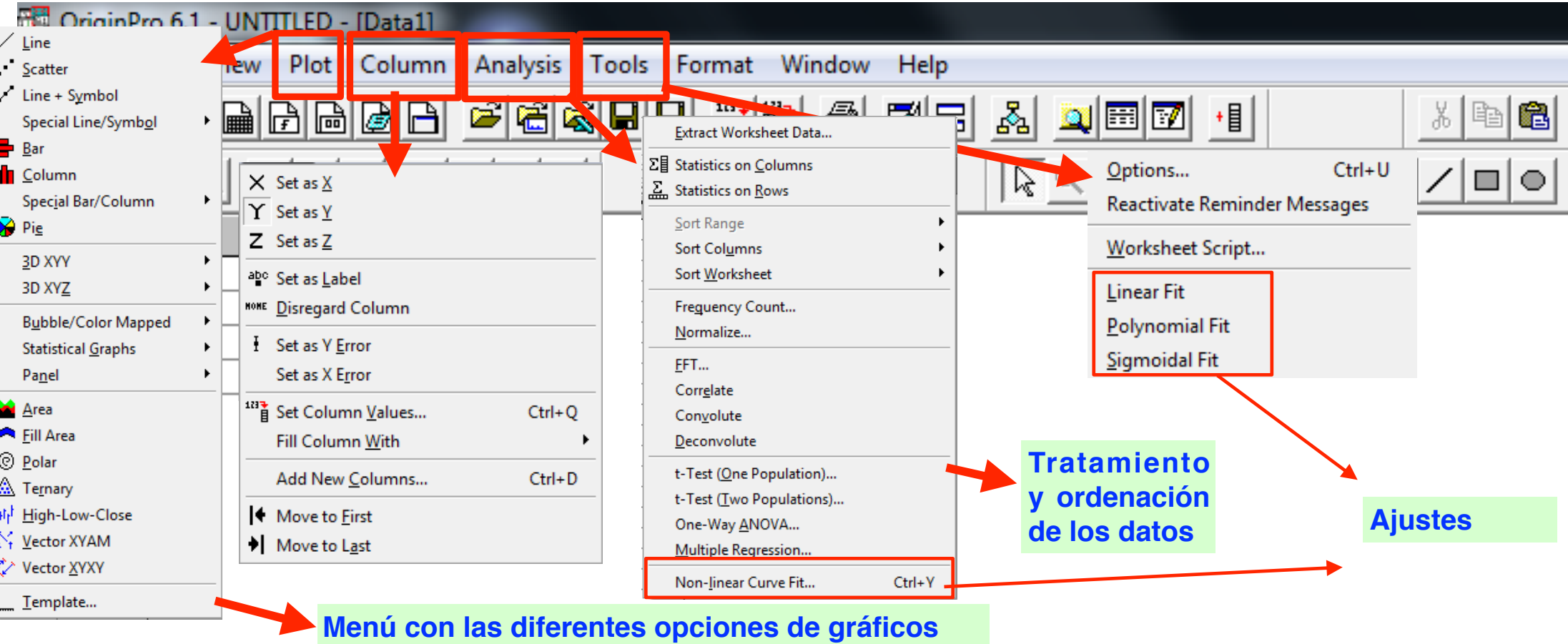

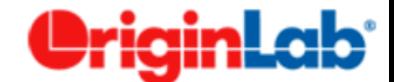

# **Datos**

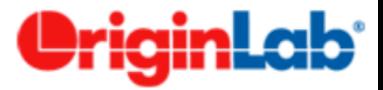

#### **Importación de datos**

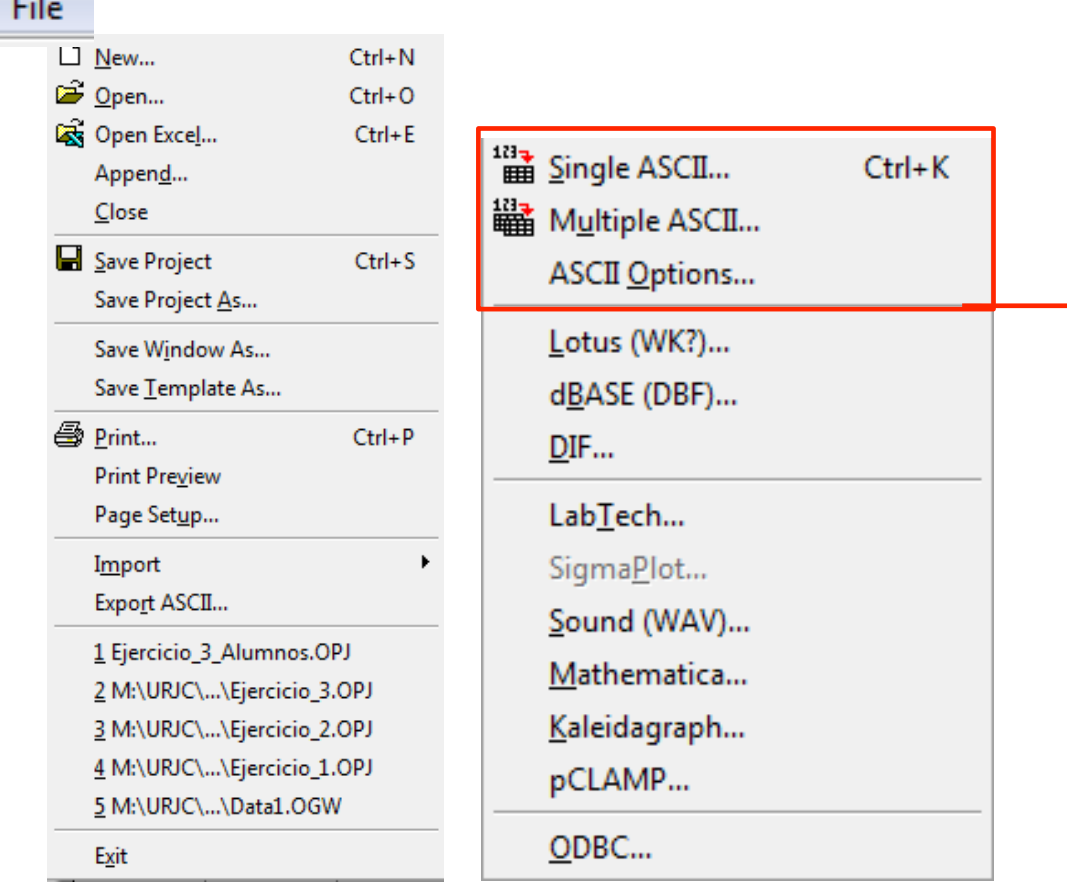

- Admite ficheros DAT, TXT y CSV.
- Los ficheros deben tener identificadas las columnas de datos de alguna forma: Tabulaicones, espacios, etc,…
- **ASCII Import Options**: Se pueden indicar las opciones de importación

#### **Importante:**

**Origin reconoce la coma (,) como delimitador decimal y el punto (.) como delimitado de millares.**

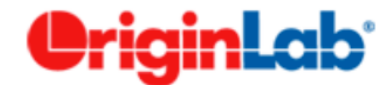

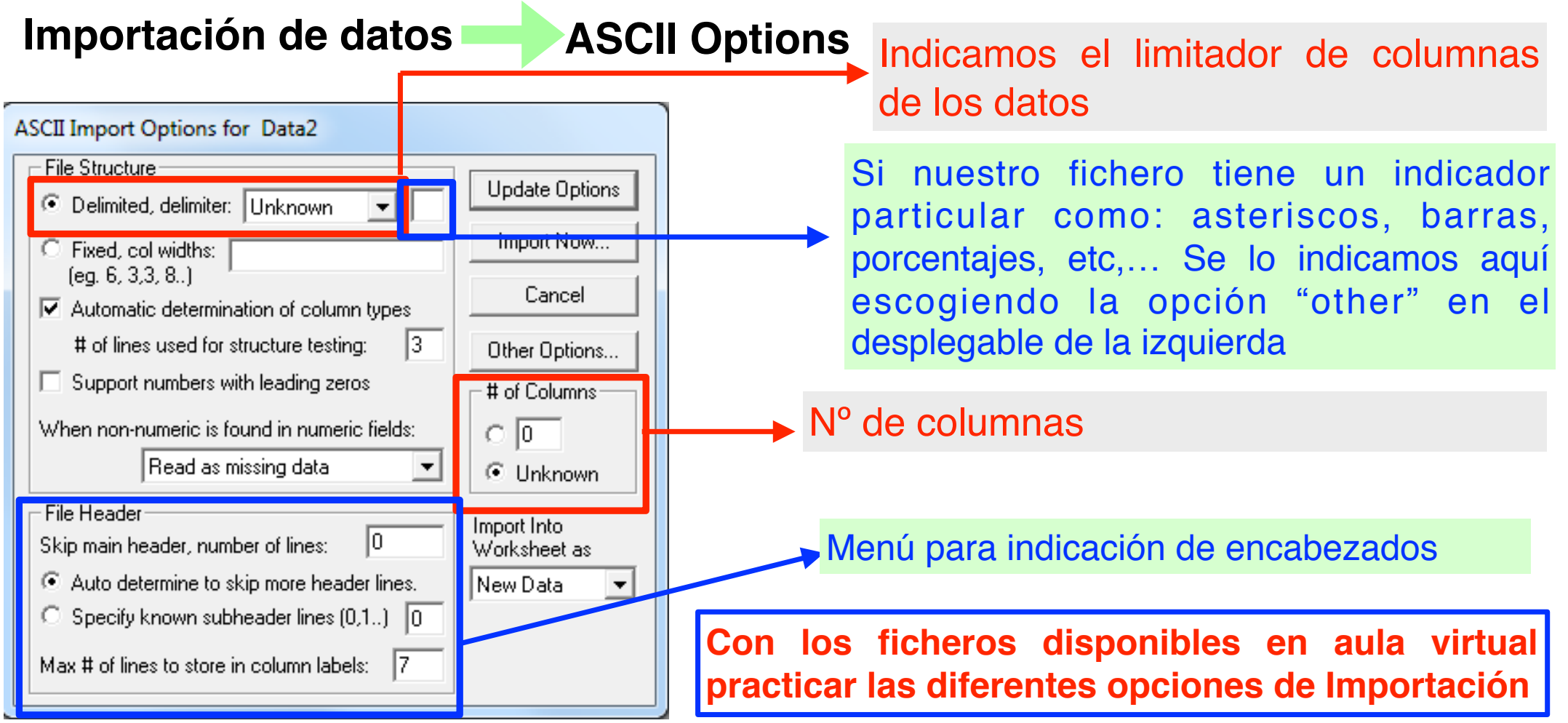

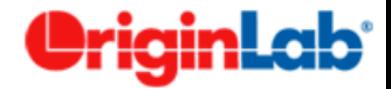

#### **Tratamiento de datos**

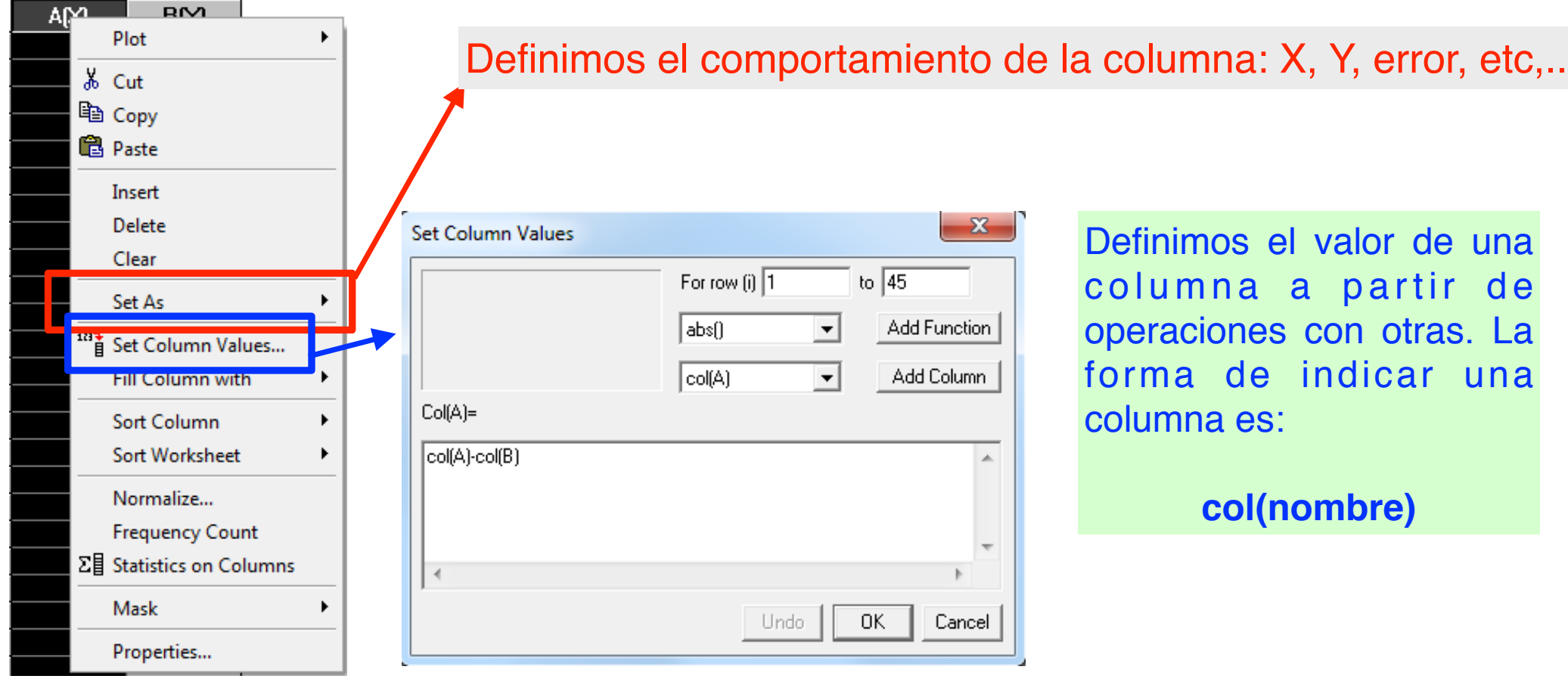

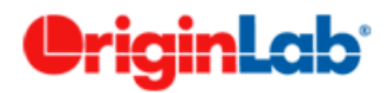

Worksheet Column Format

#### **Tratamiento de datos**

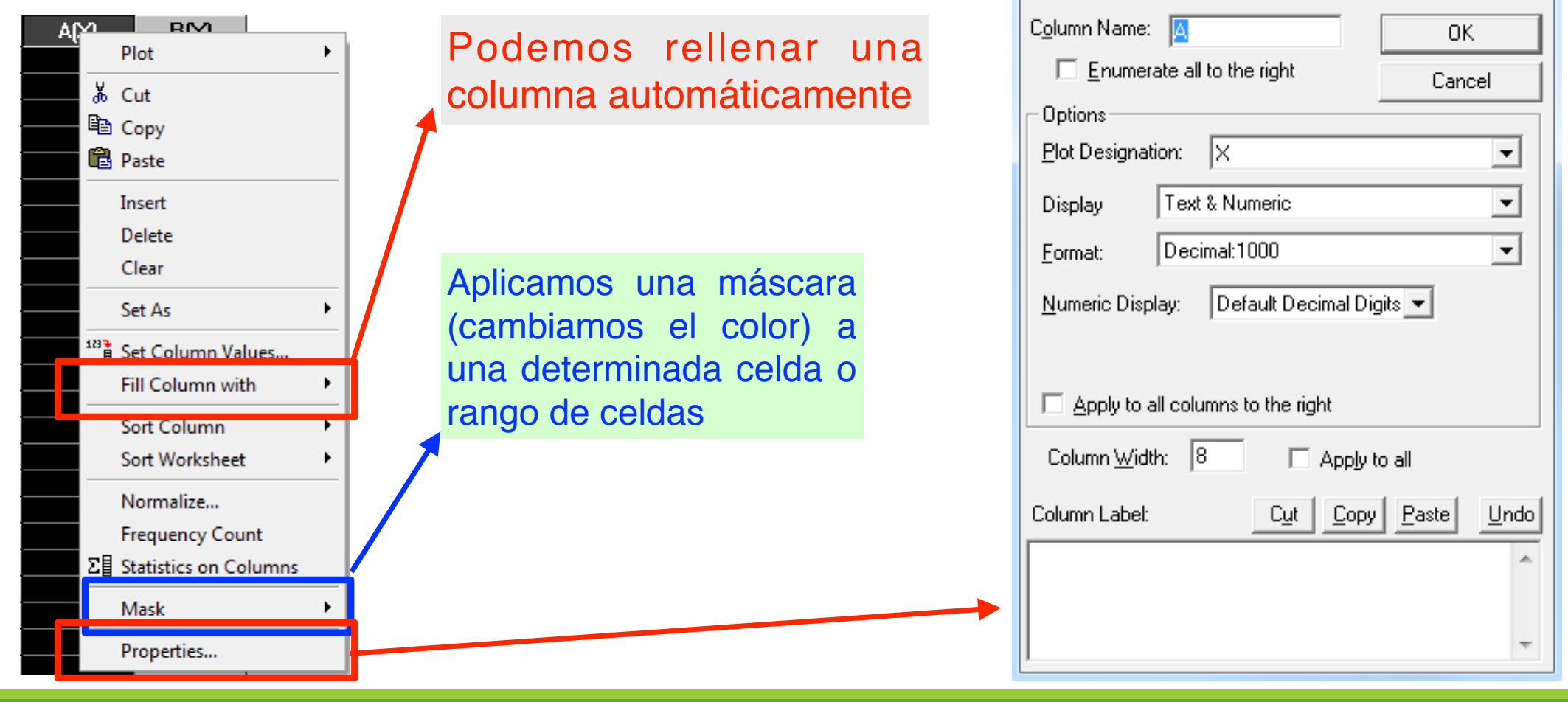

*Informática Aplicada, 2020-2021* <sup>13</sup>

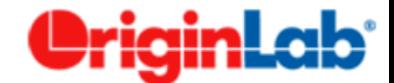

# **Gráficos**

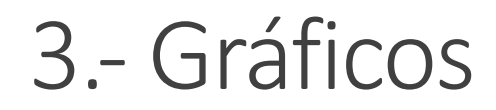

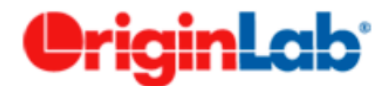

#### **Gráficos Básicos**

- Representación de Puntos (Scatter)
- Representación de Líneas
- Representación de Barras

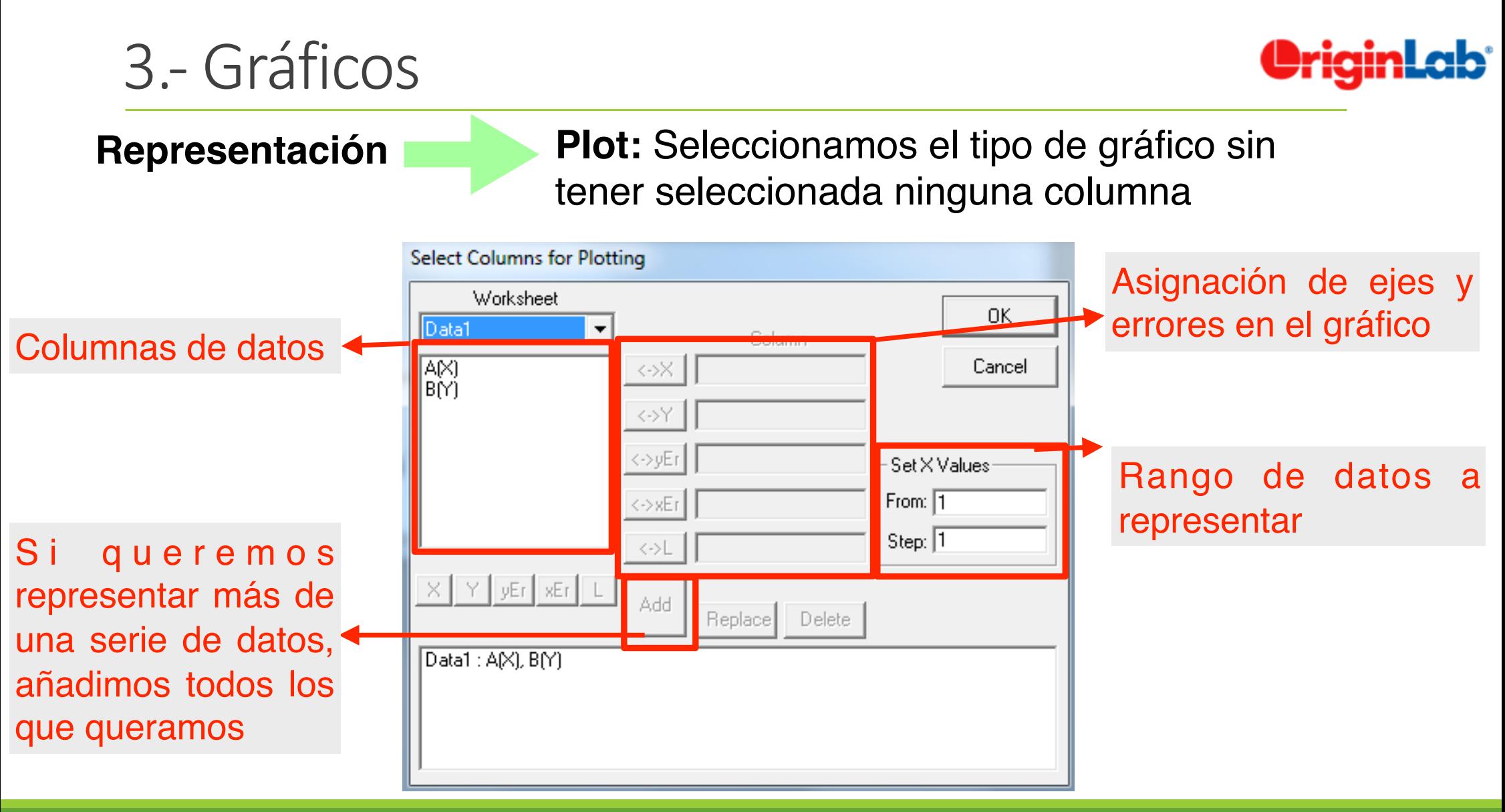

*Informática Aplicada, 2020-2021* <sup>16</sup>

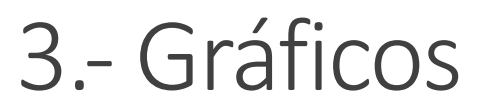

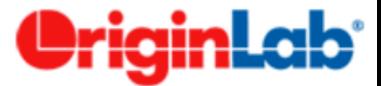

**Representación Plot:** Seleccionamos el tipo de gráfico

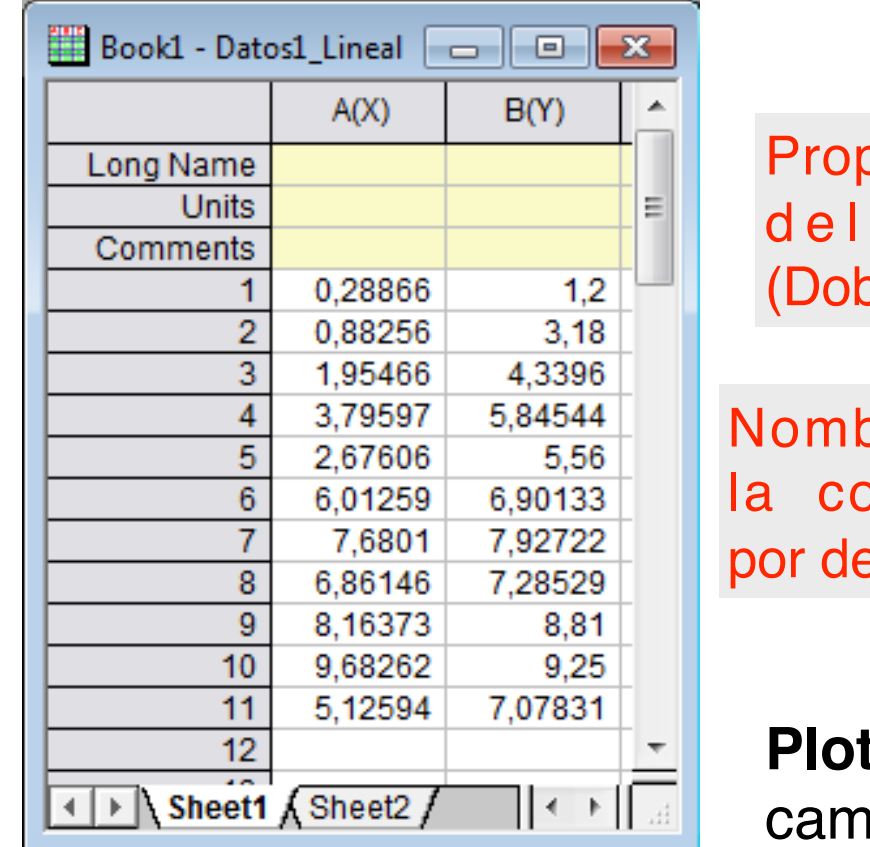

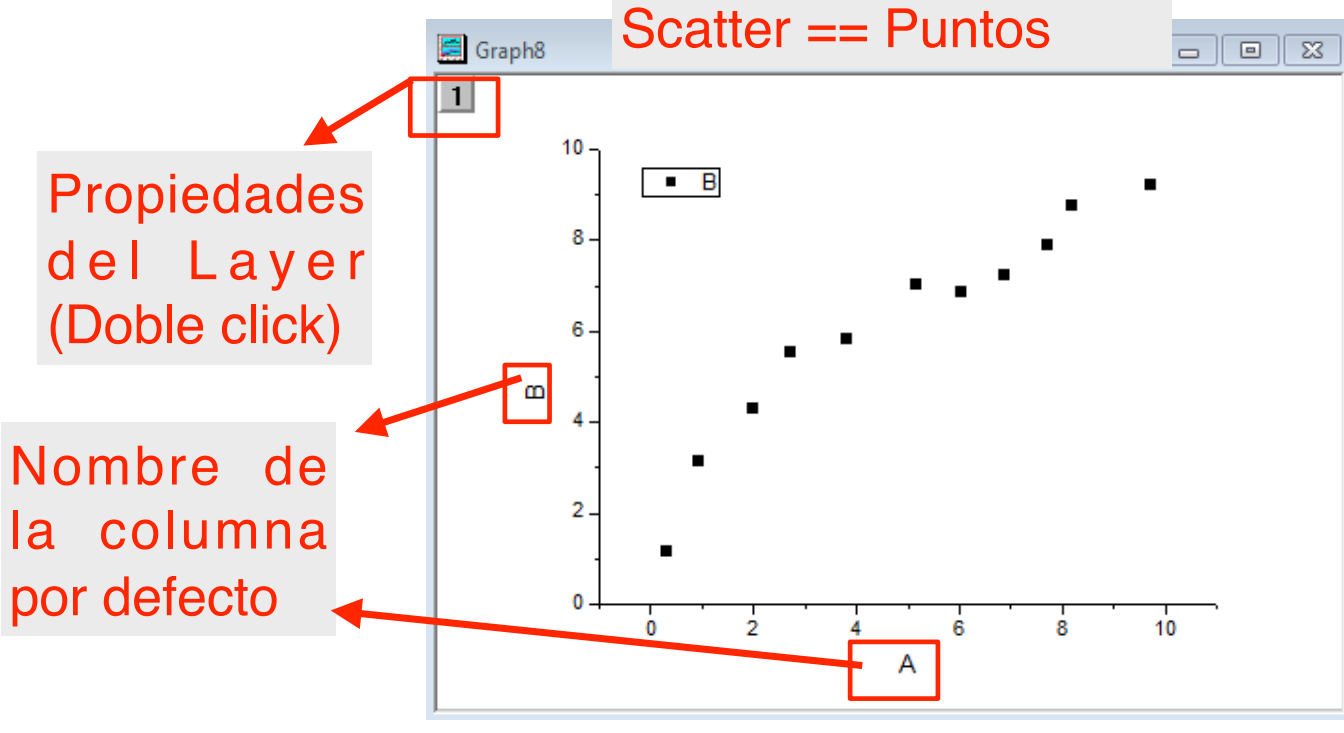

**Plot / Propiedades del gráfico.** Podemos cambiar el color de los puntos, tamaño, etc,..

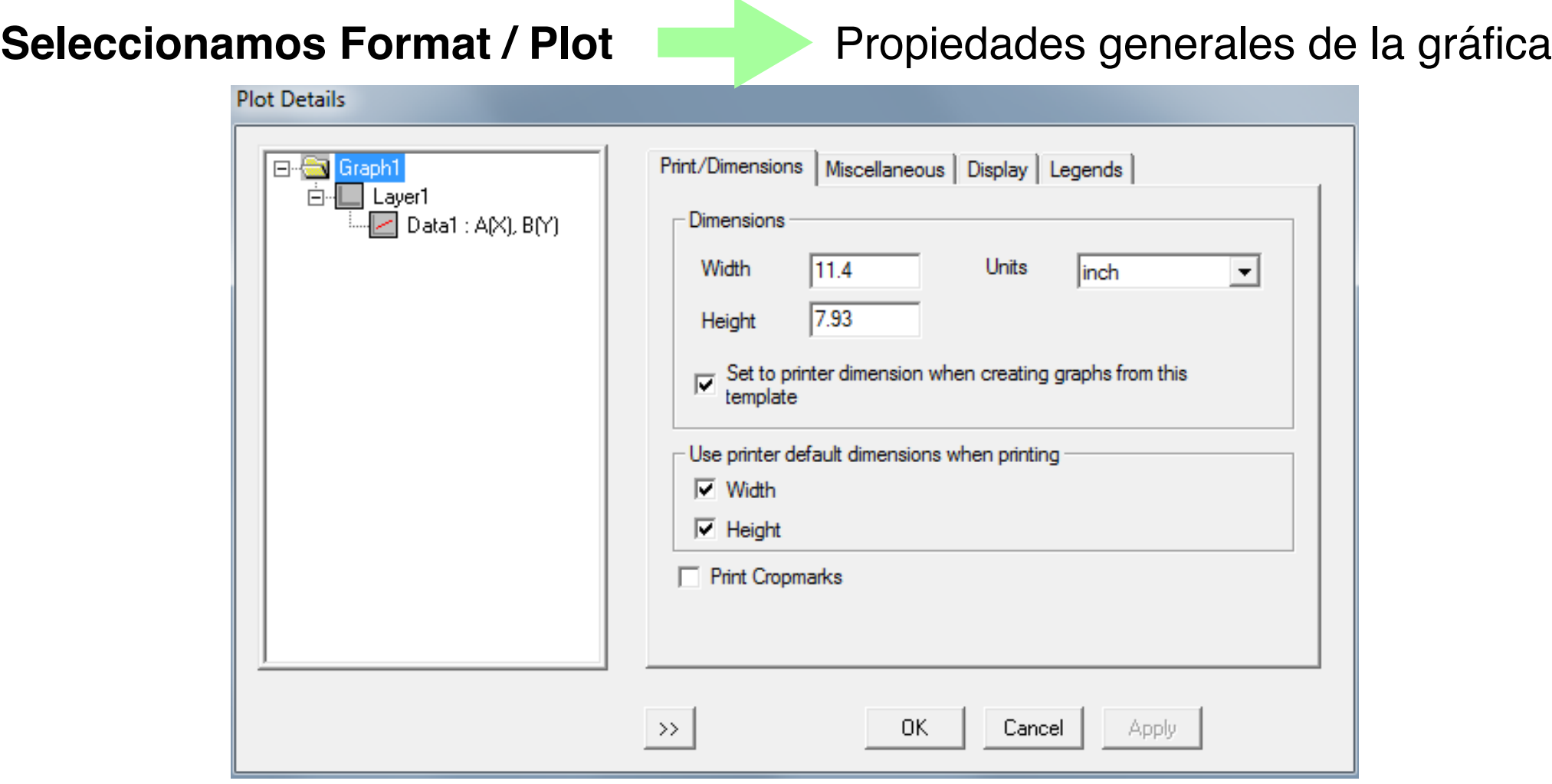

3.- Gráficos

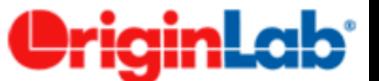

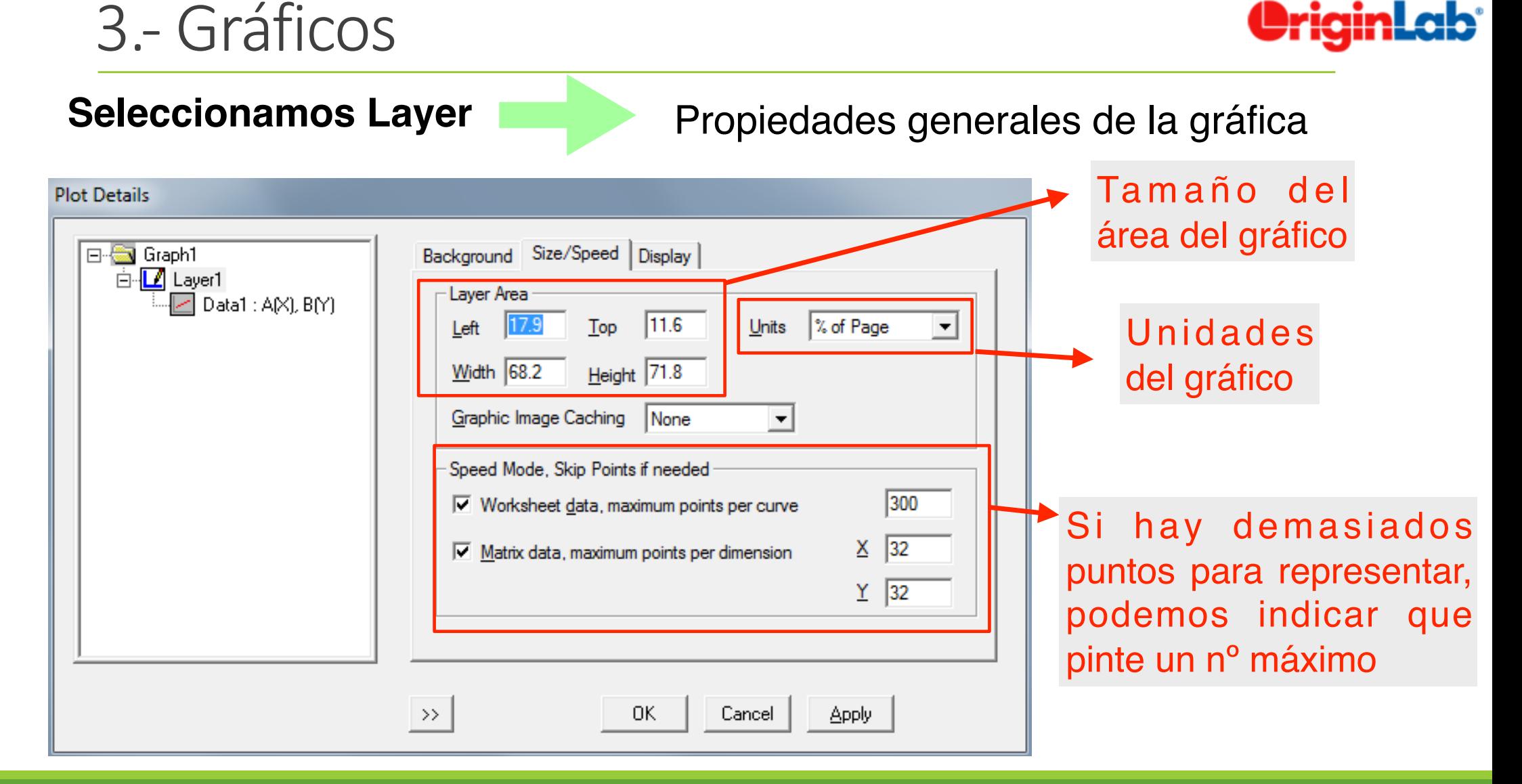

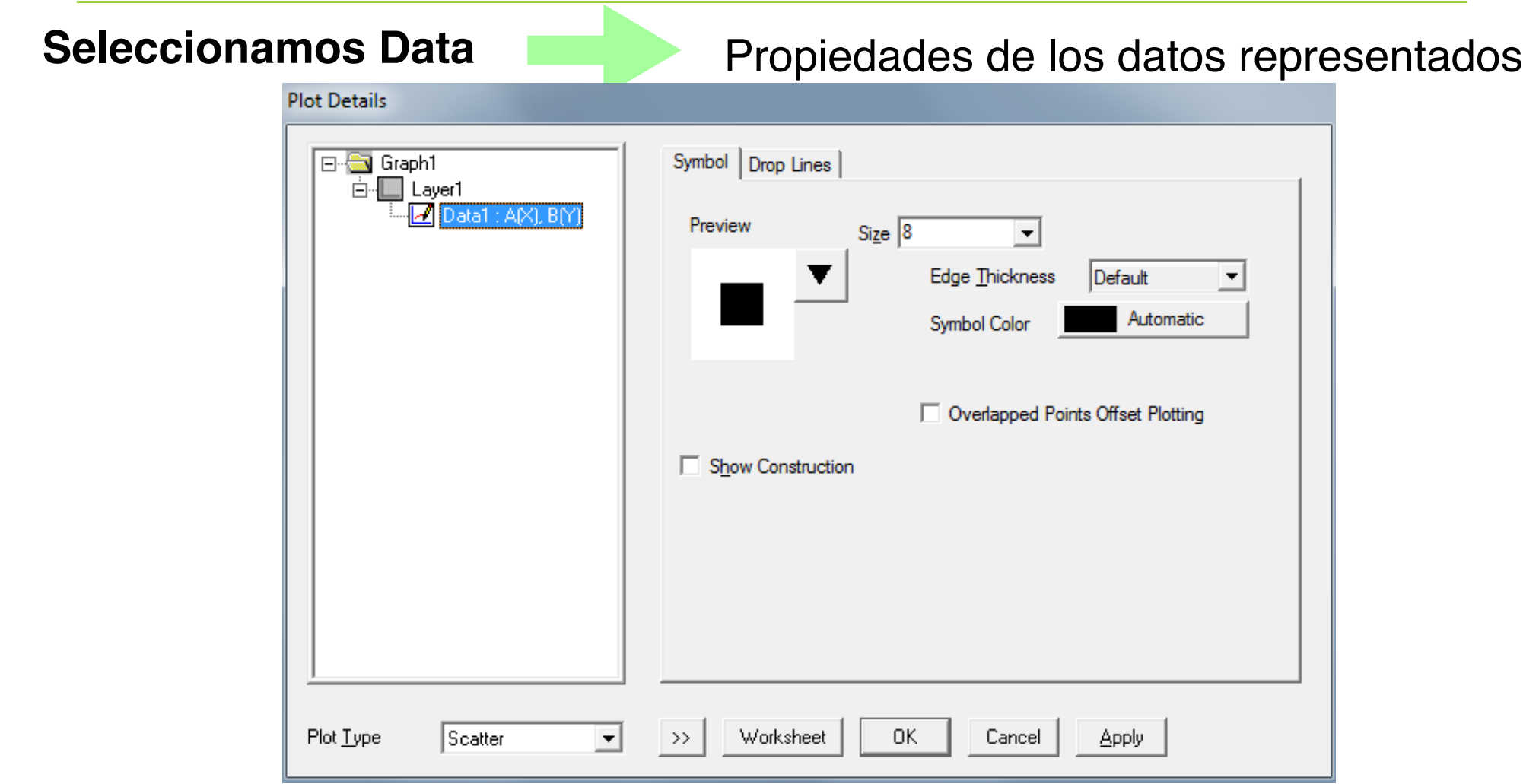

*Informática Aplicada, 2020-2021* <sup>20</sup>

3.- Gráficos

Orig

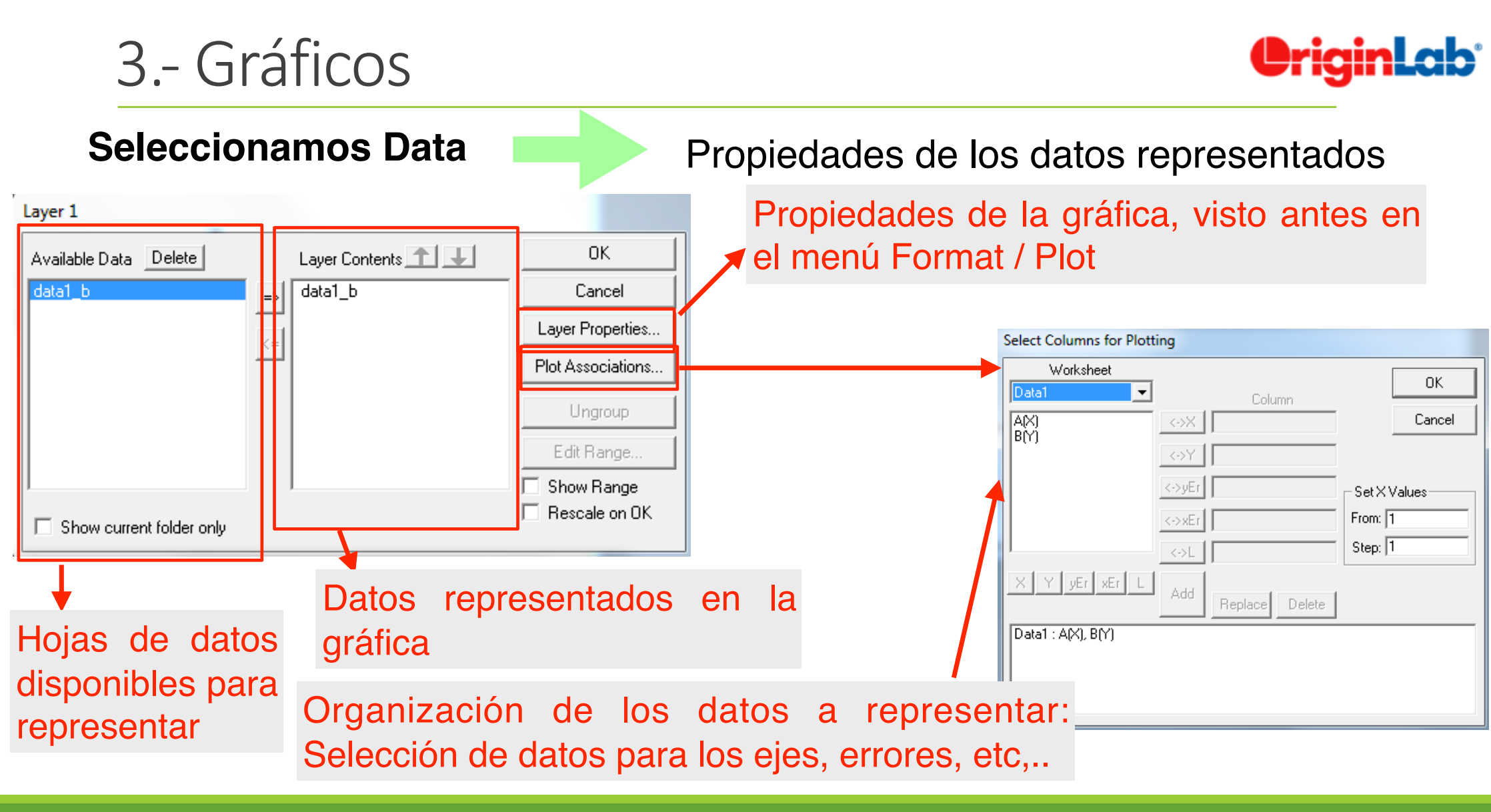

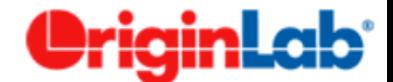

# **Formato de la gráfica**

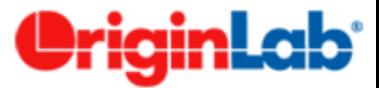

#### **Formato del grafico**

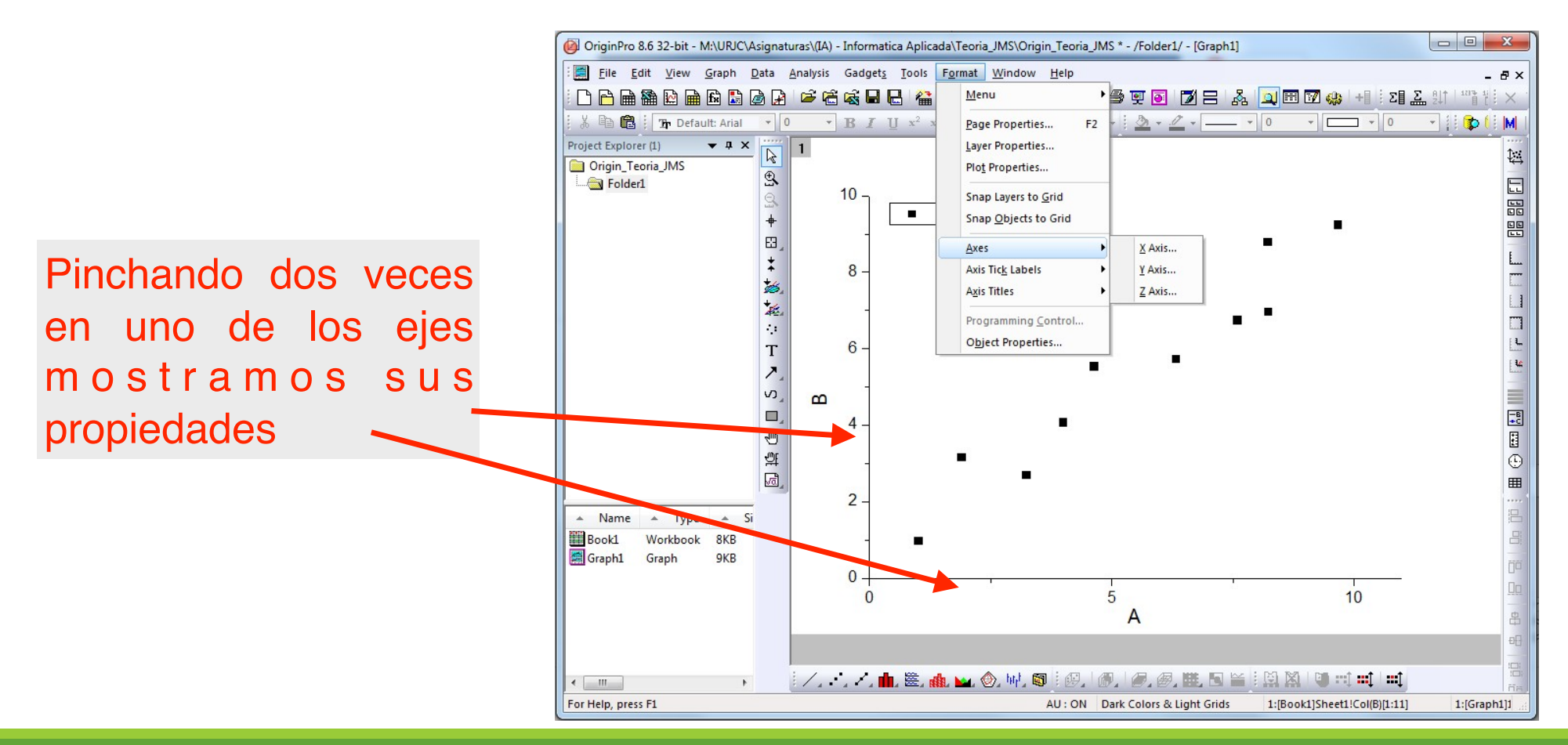

*Informática Aplicada, 2020-2021* <sup>23</sup>

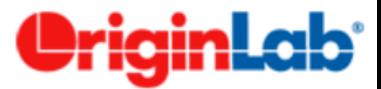

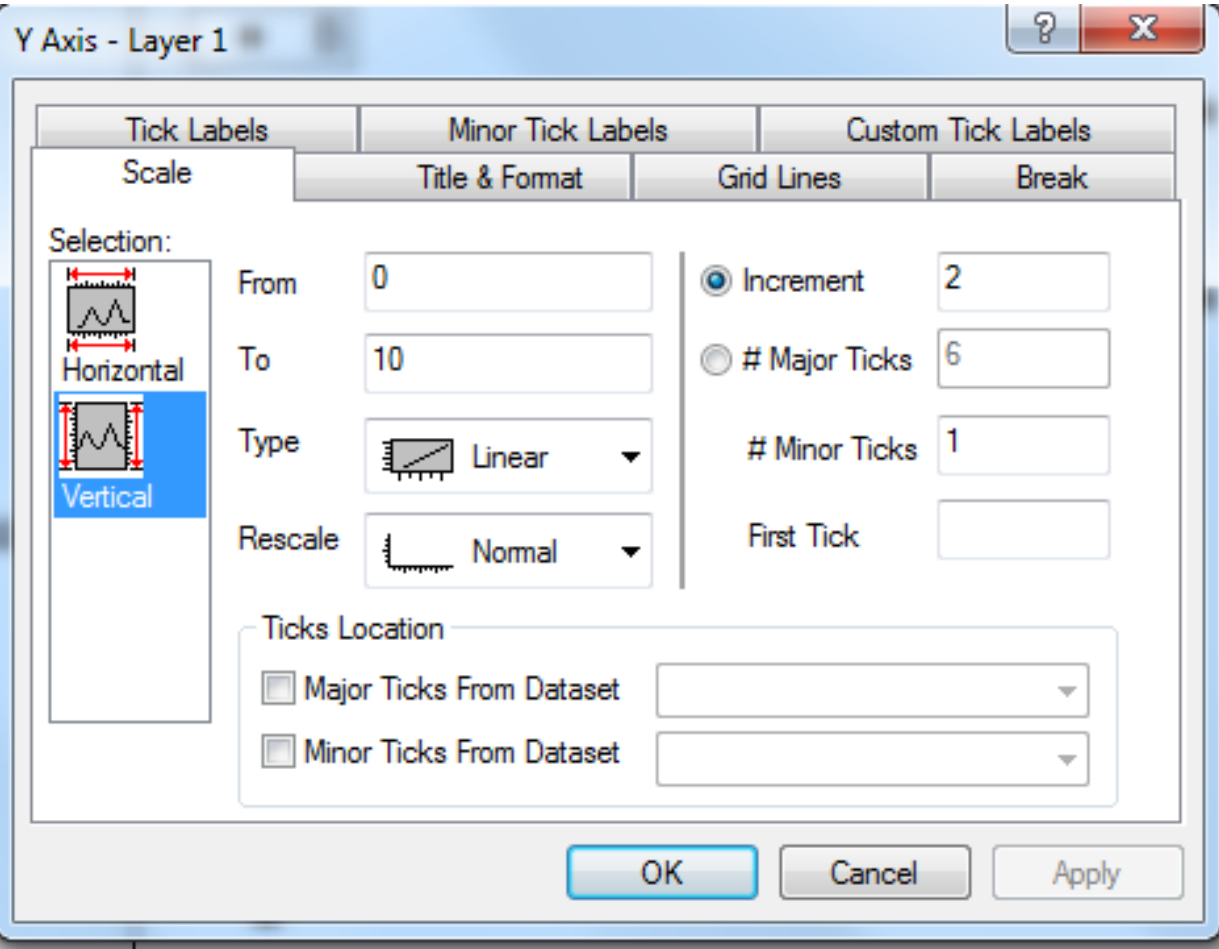

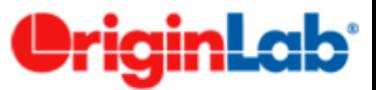

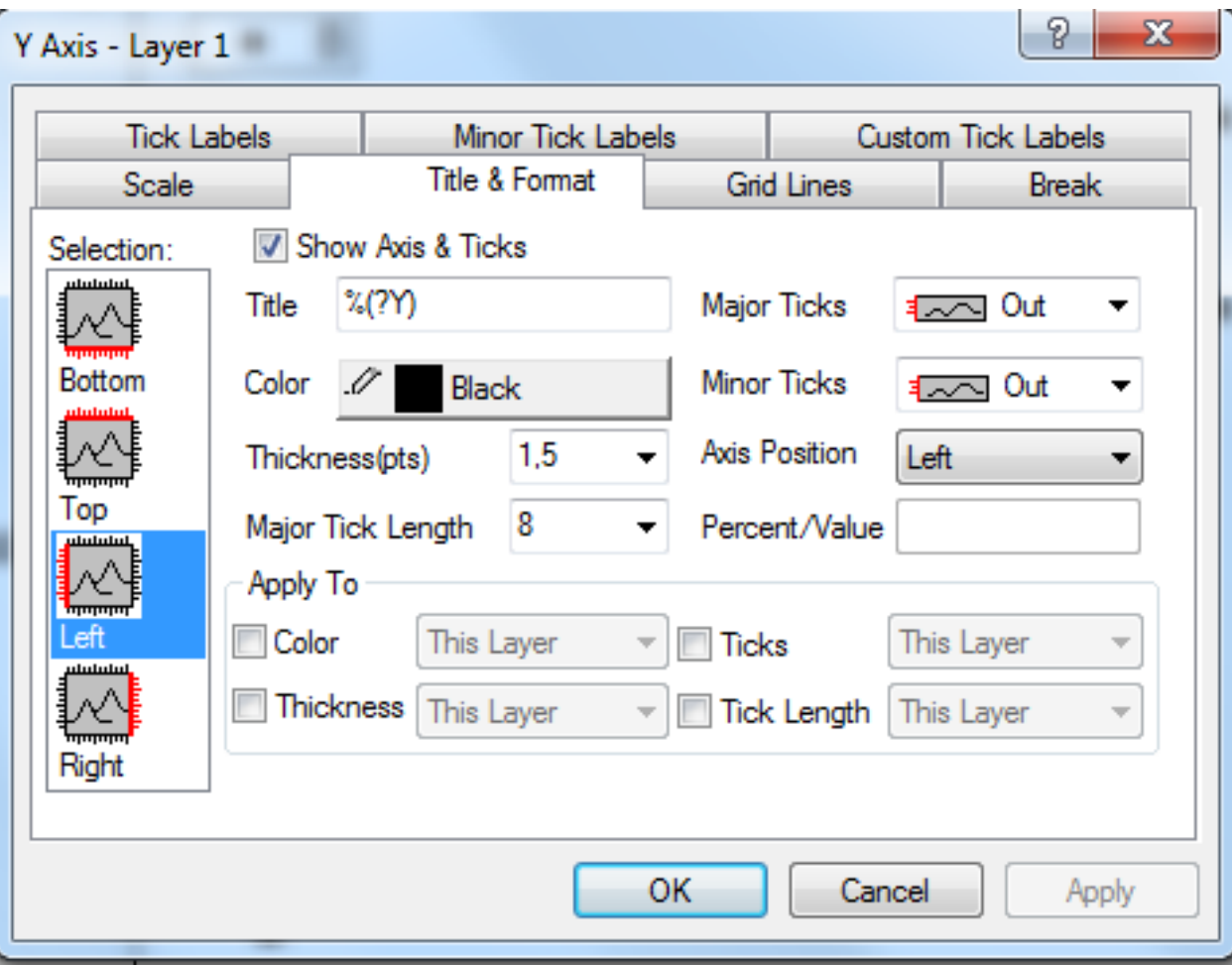

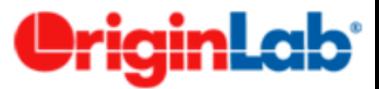

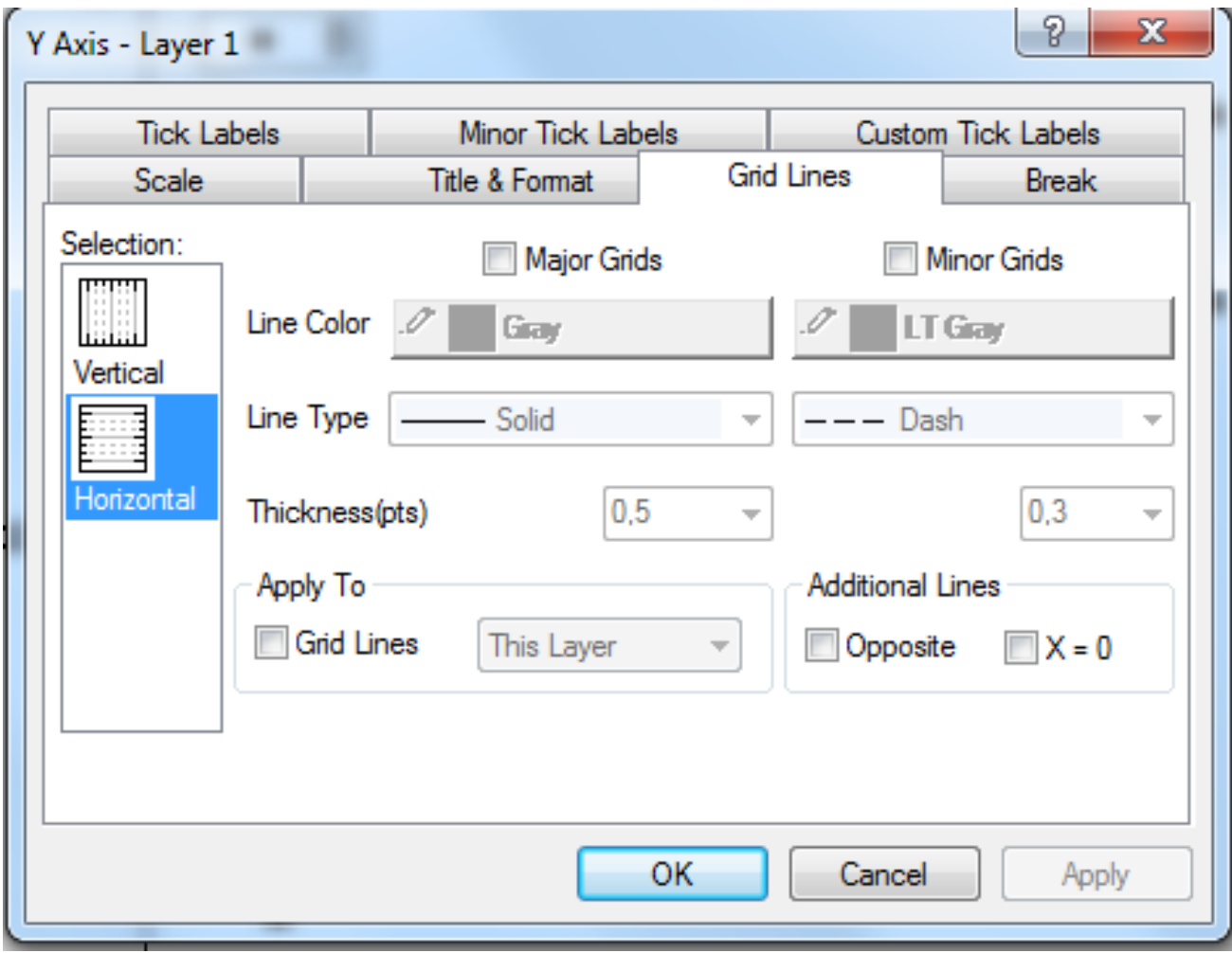

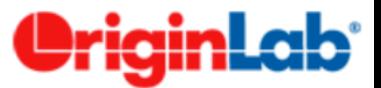

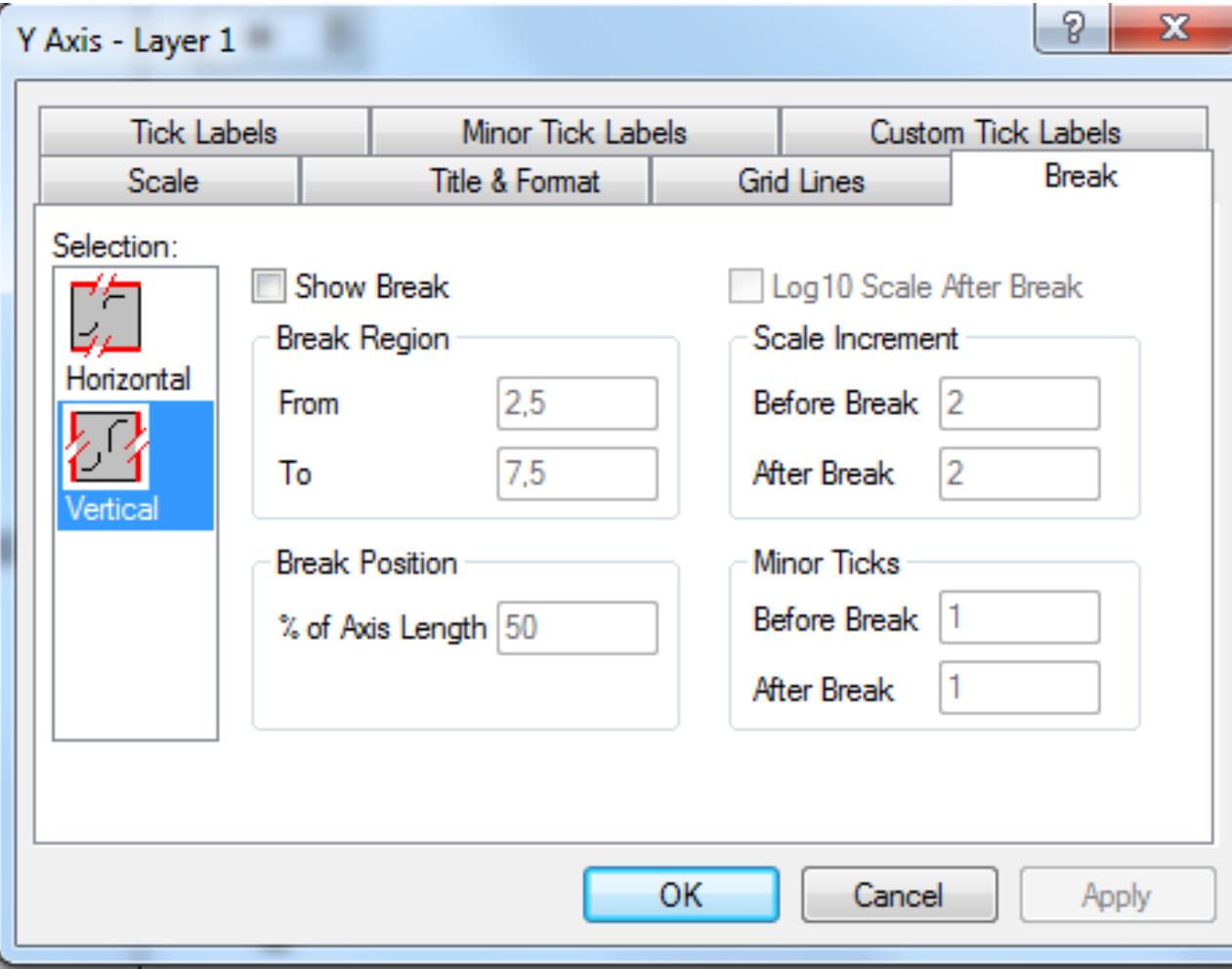

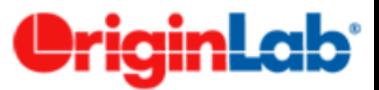

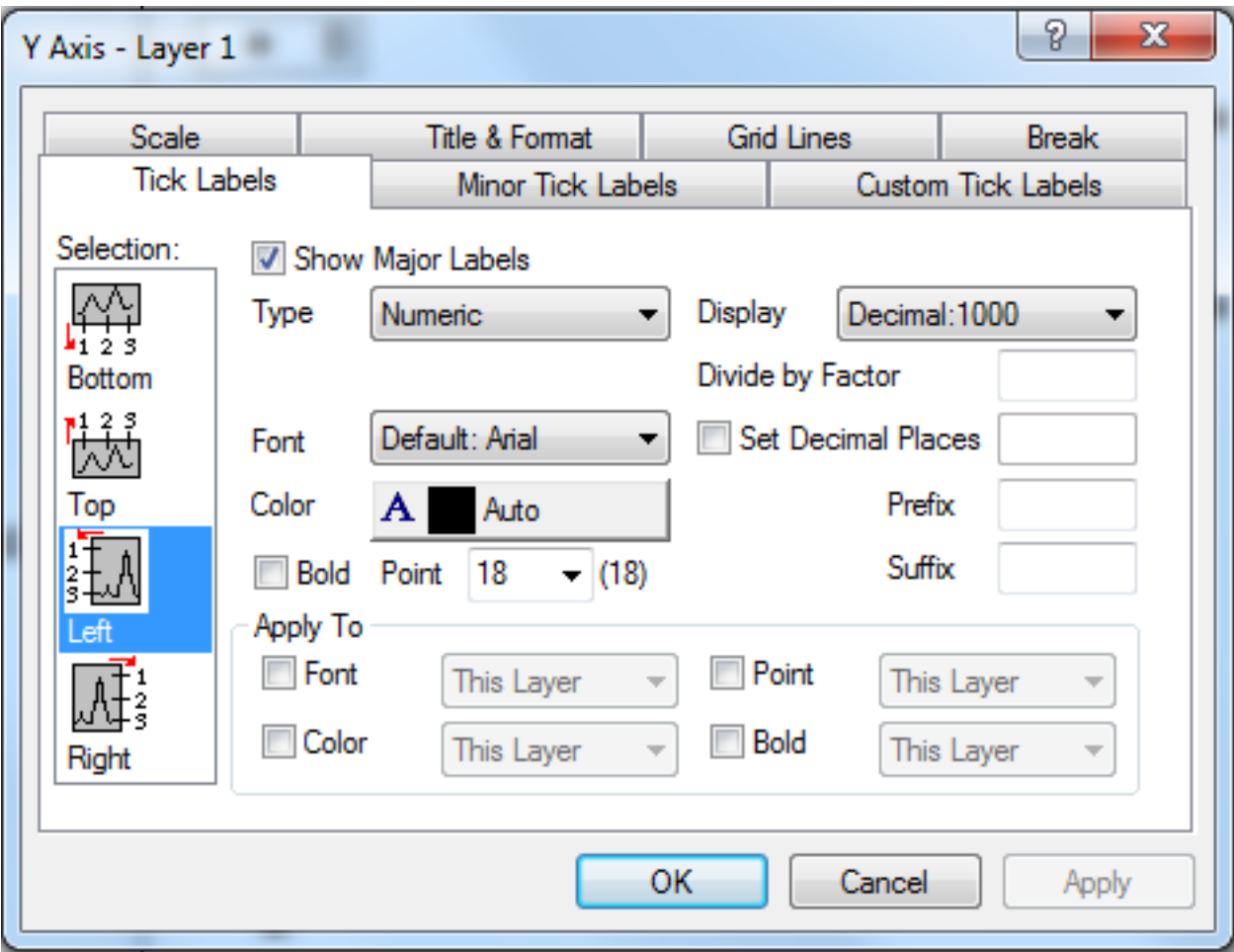

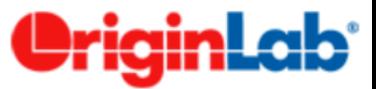

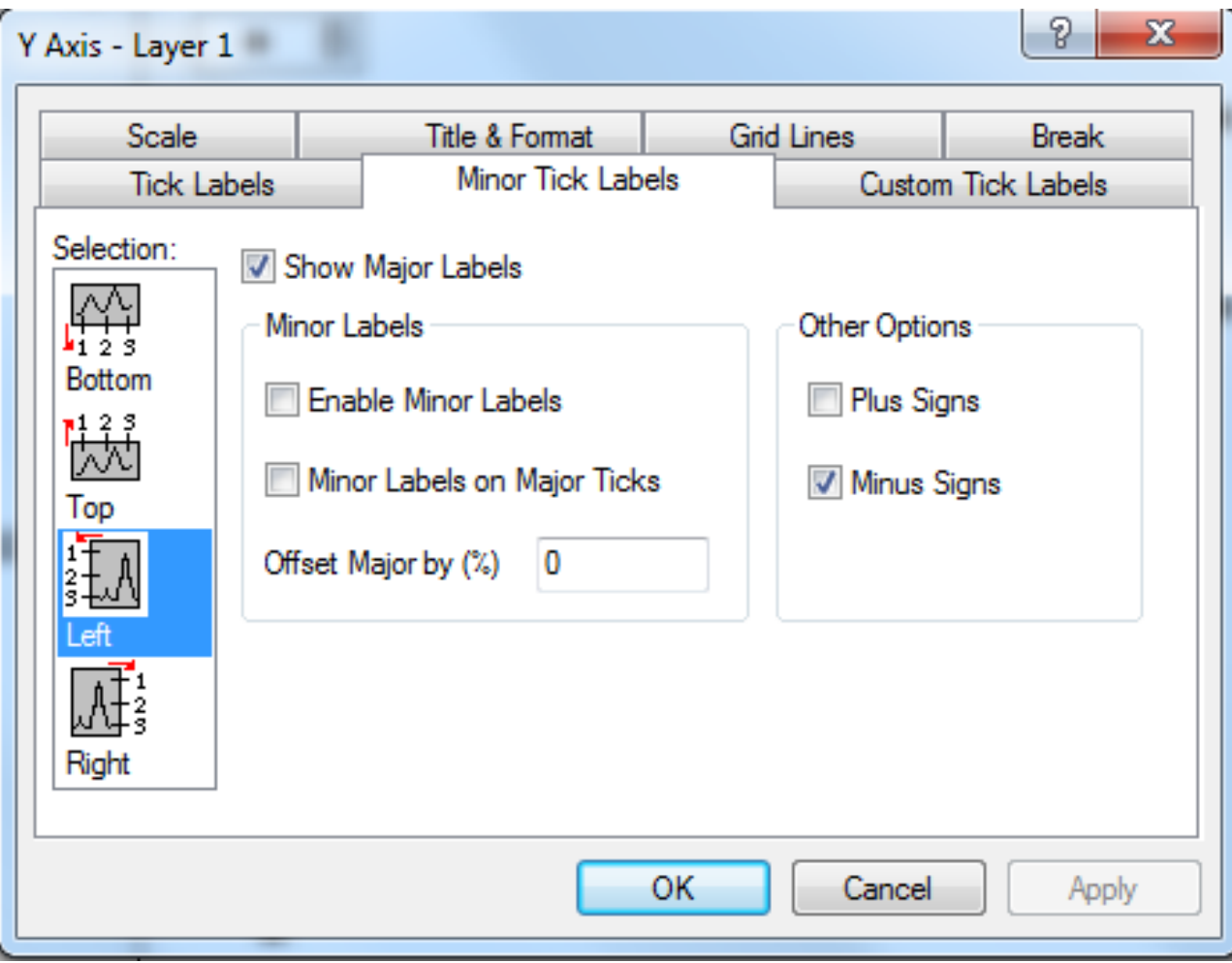

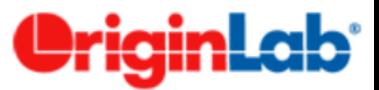

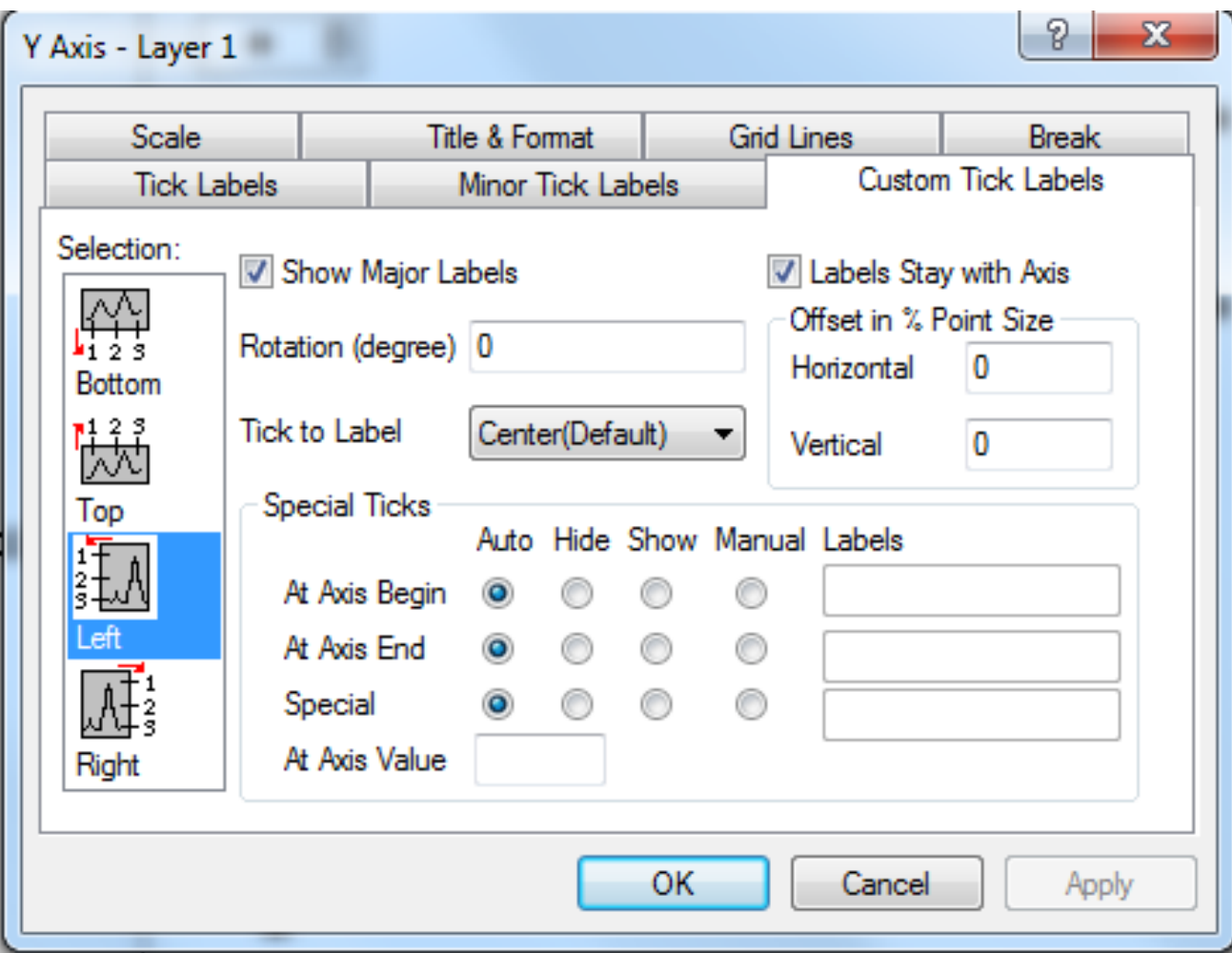

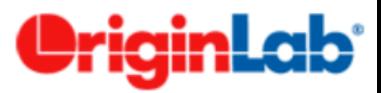

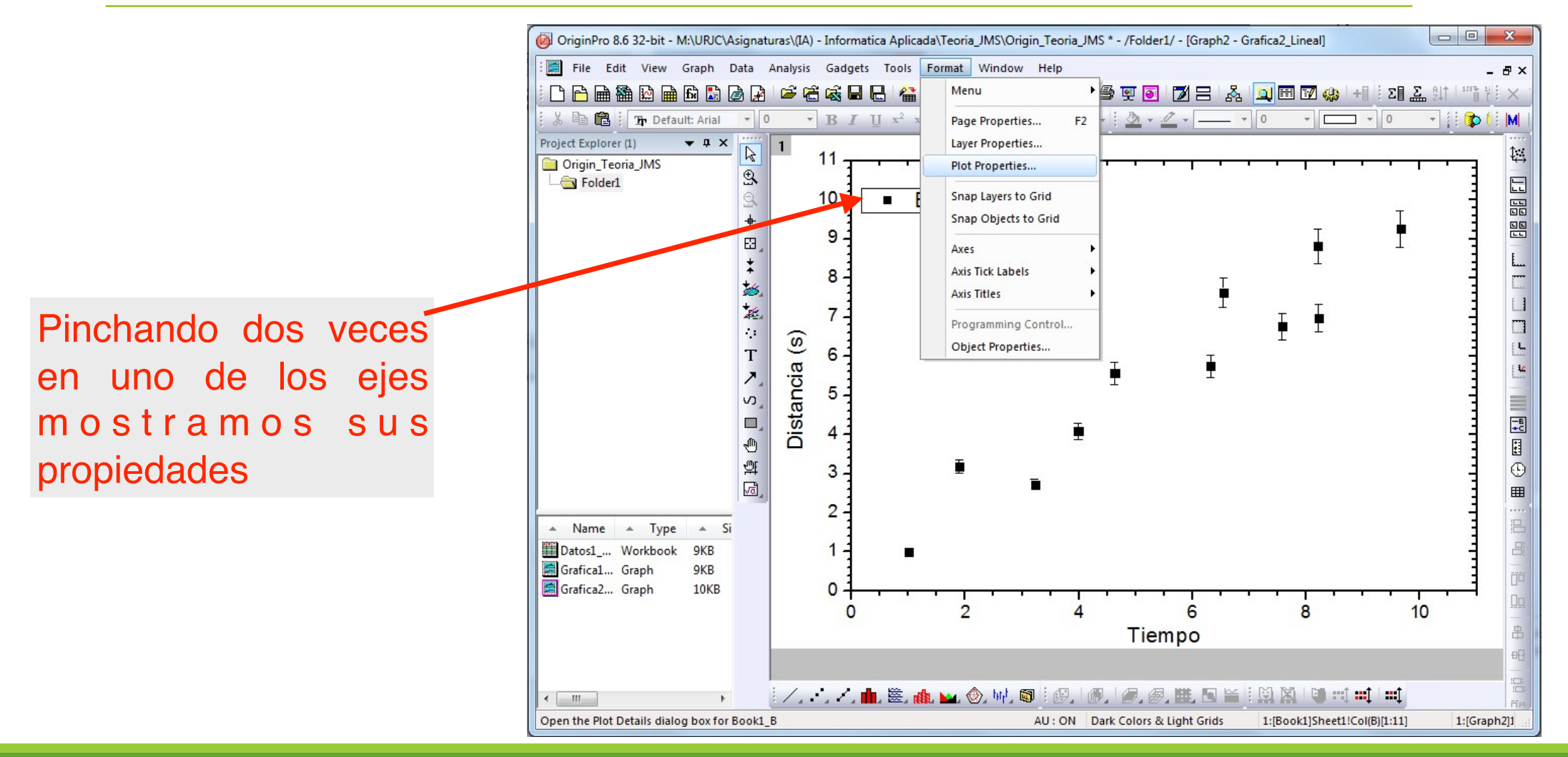

*Informática Aplicada, 2020-2021* <sup>31</sup>

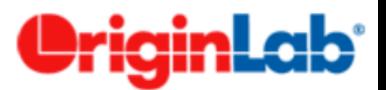

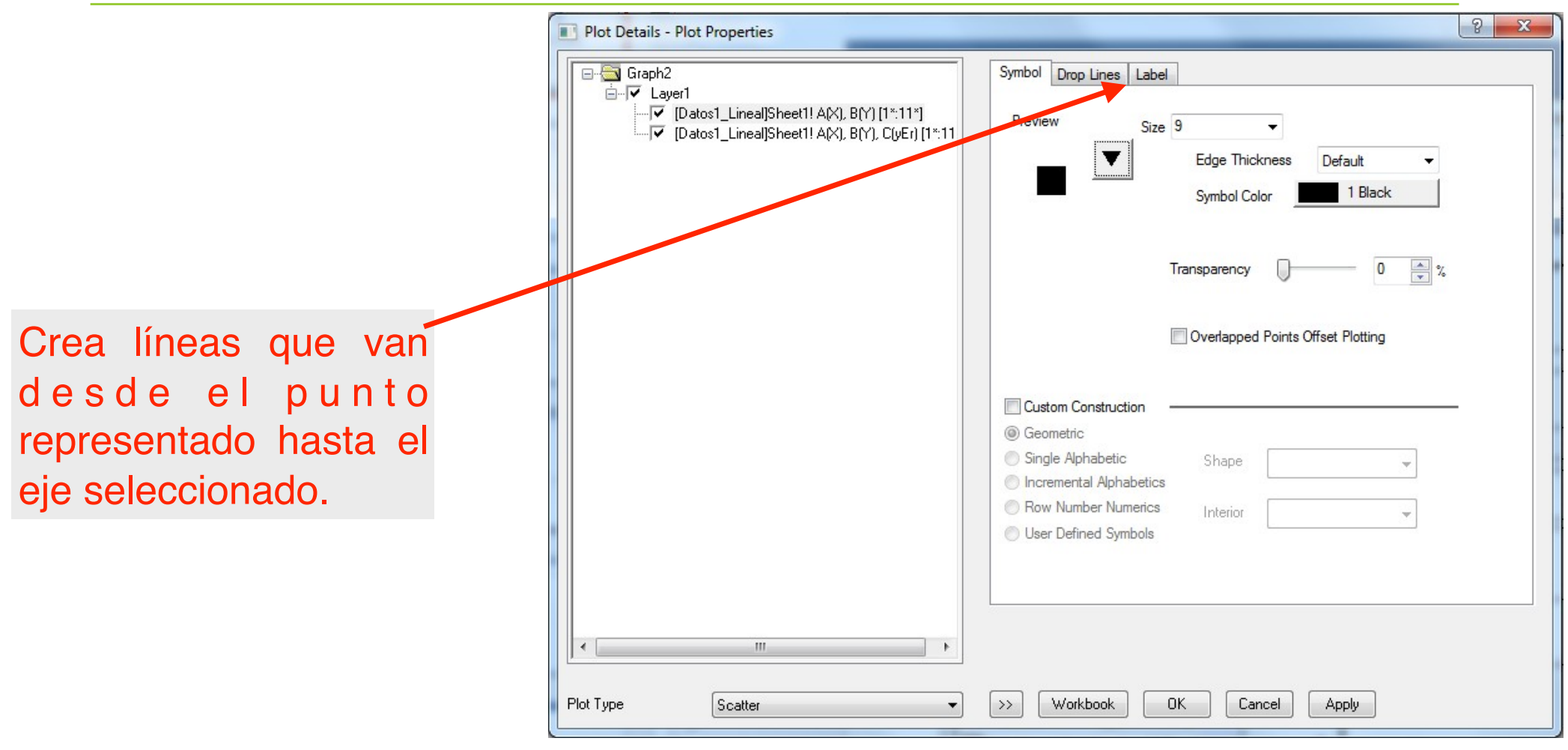

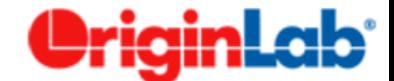

# **Tipos de Gráfico**

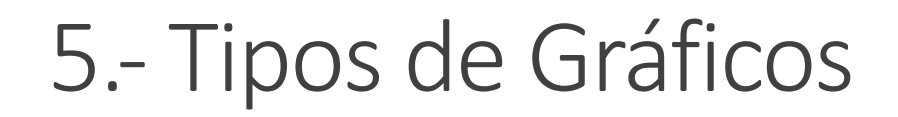

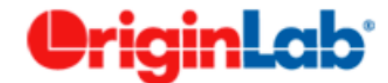

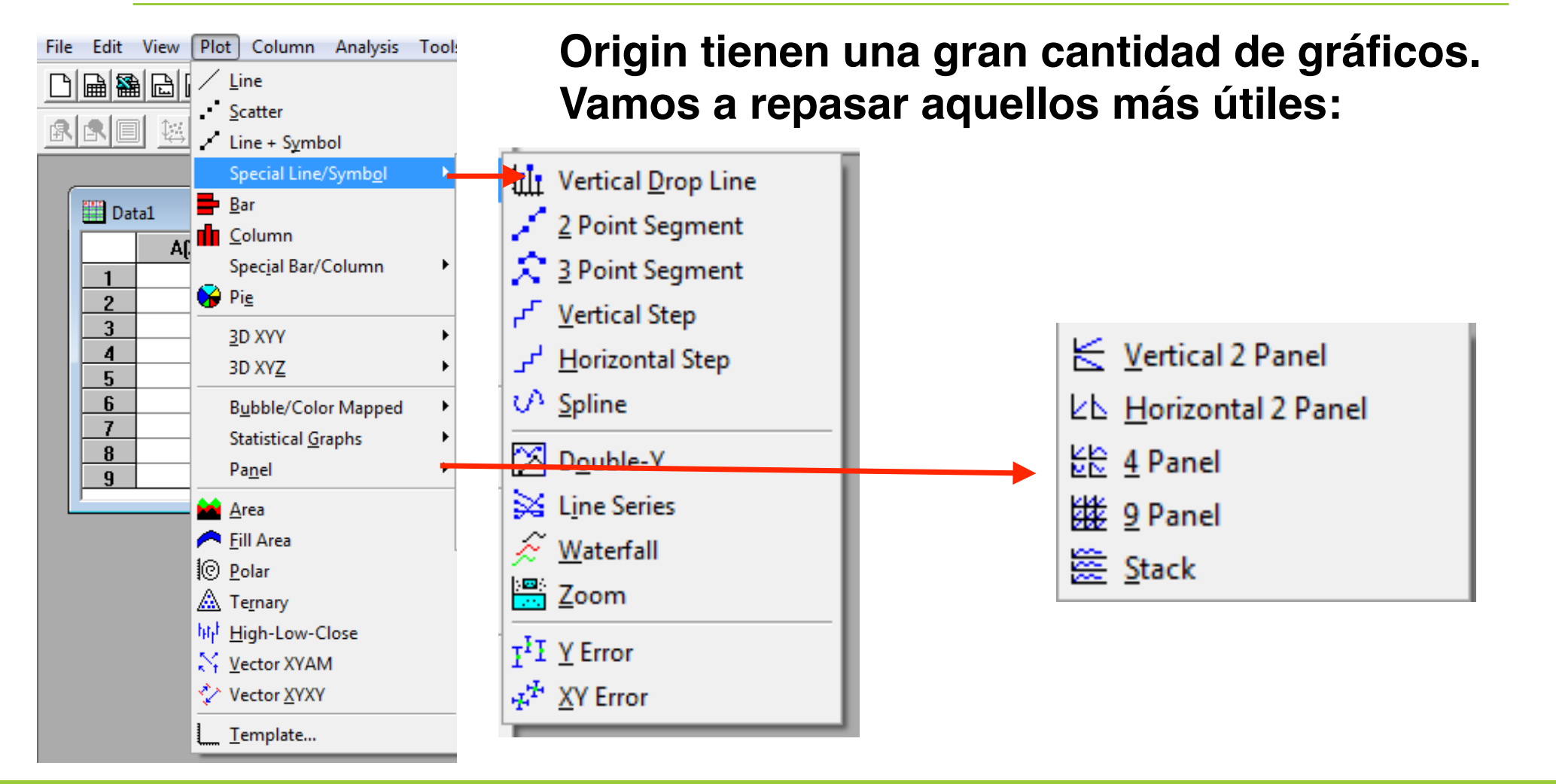

# 5.- Tipos de Gráficos

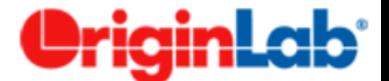

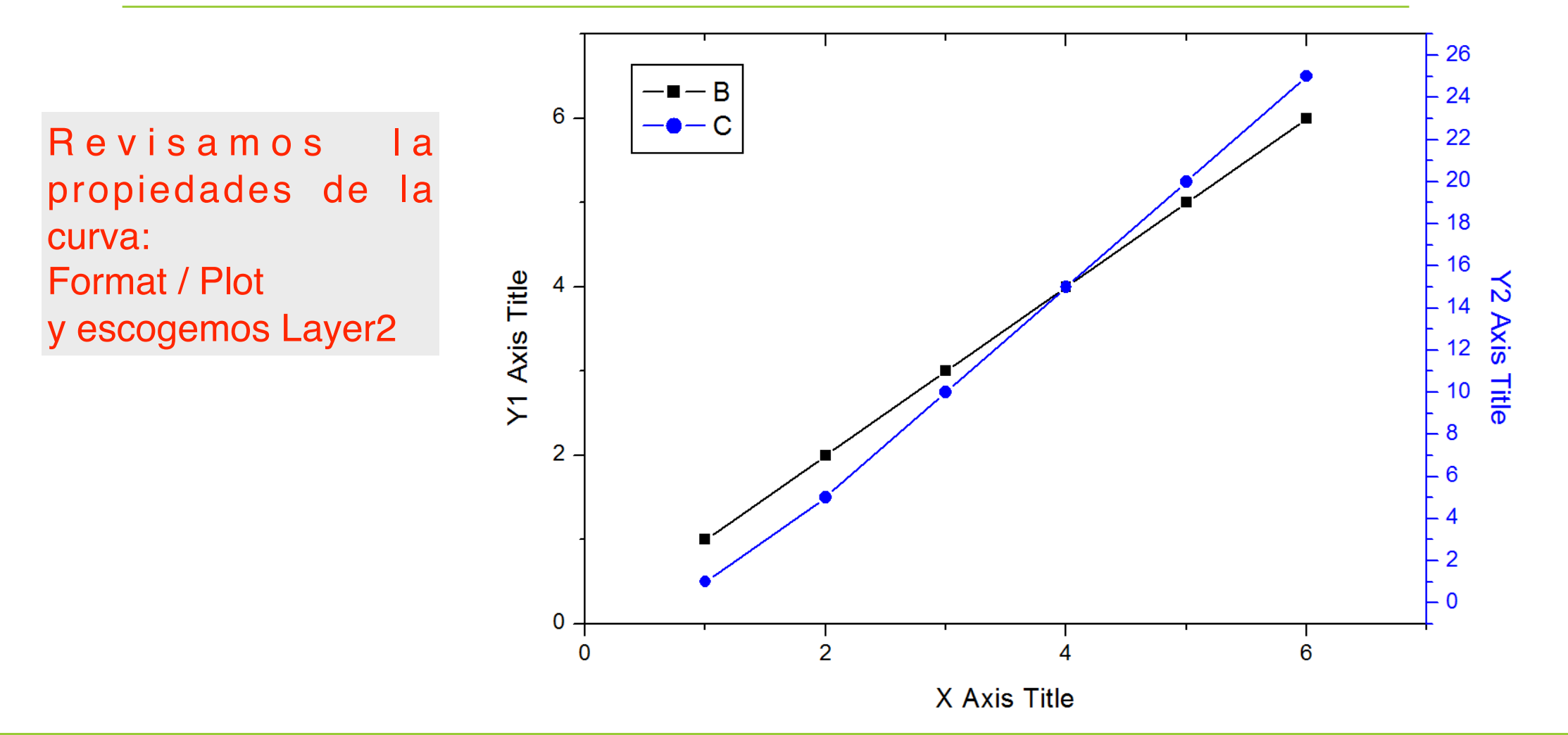

# 5.- Tipos de Gráficos

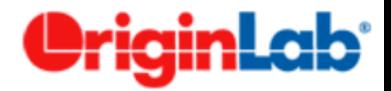

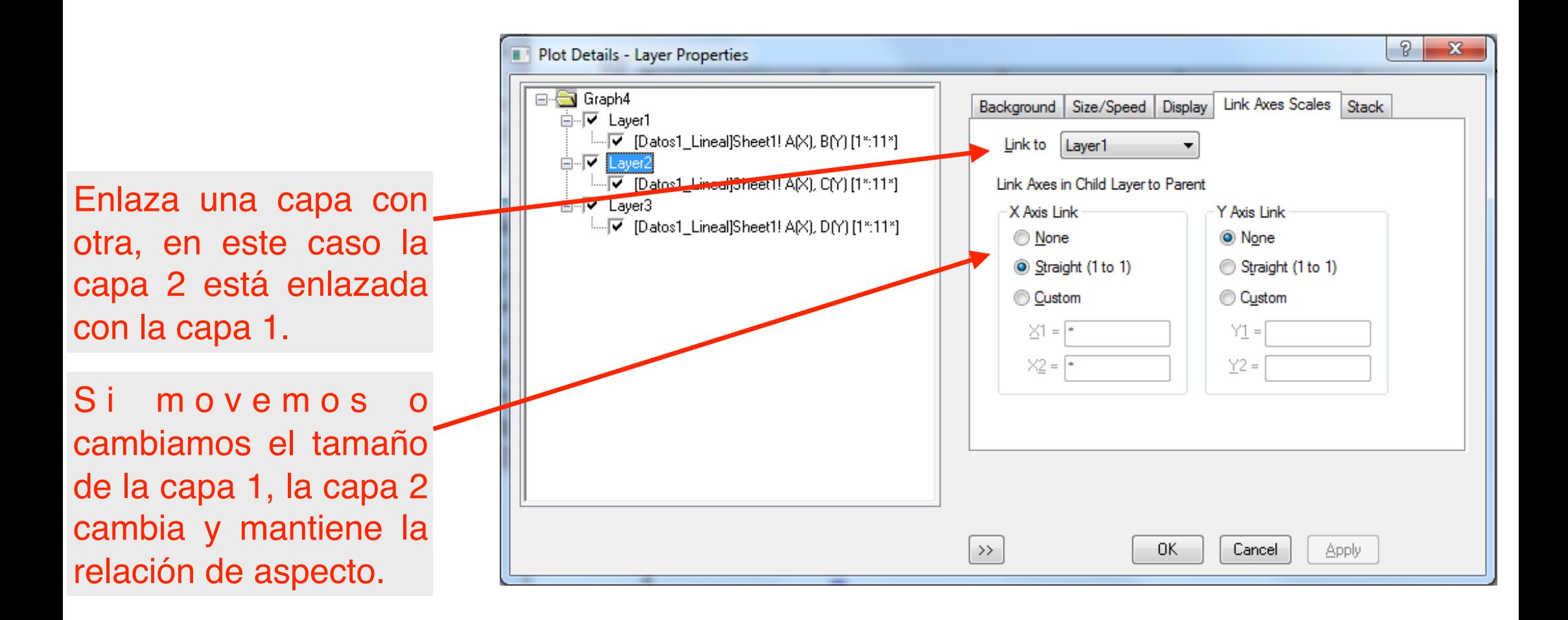

# 5.- Tipos de Gráficos

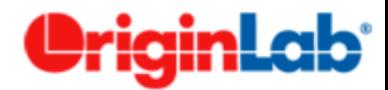

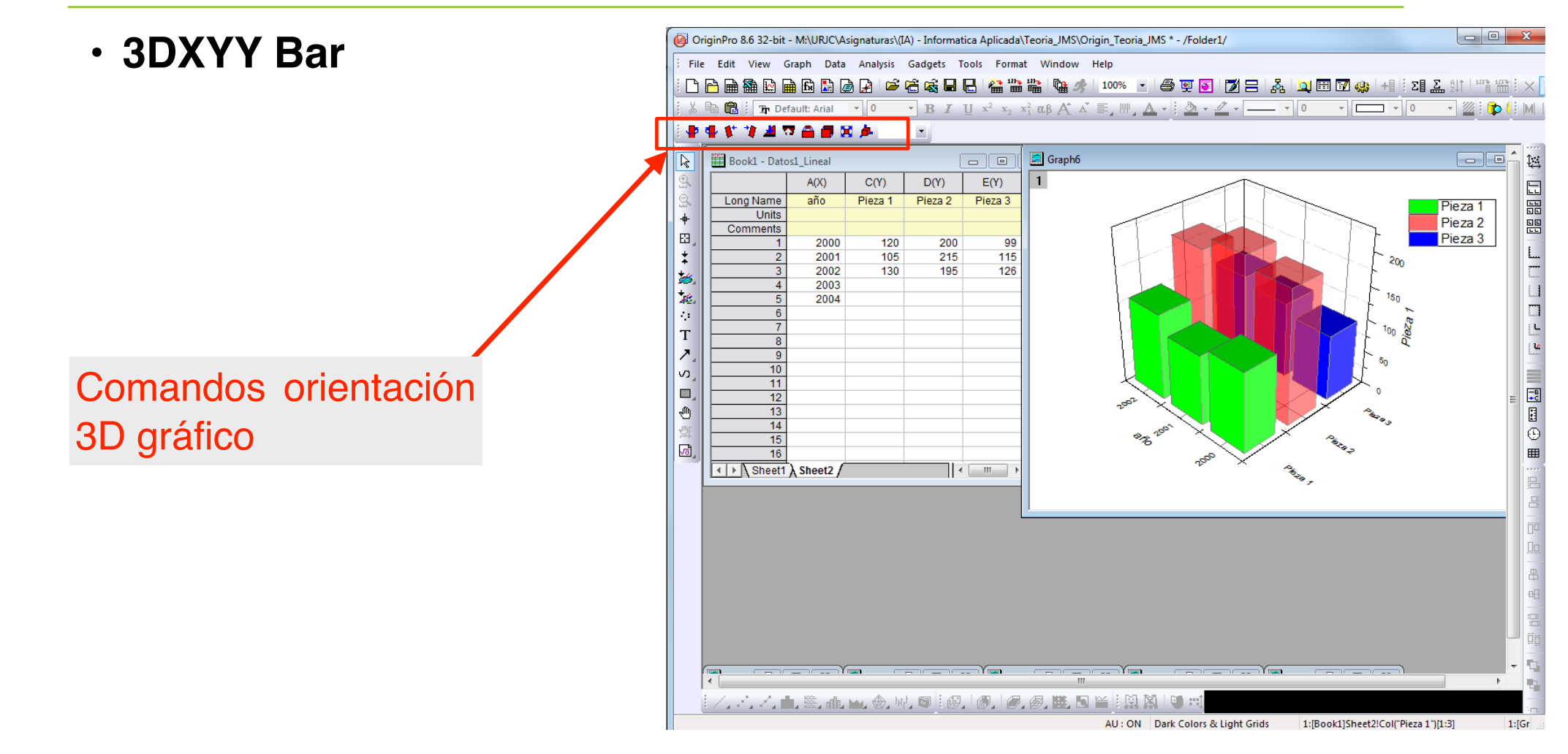

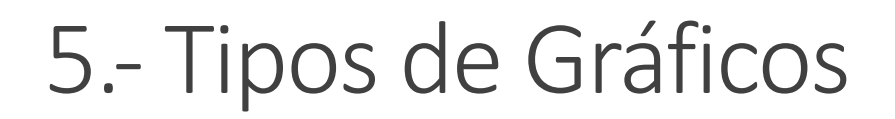

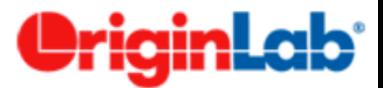

 $\frac{1}{\sqrt{2}}$ 

 $\sqrt{2}$ 

 $\vert x \vert$ 

 $1 -$ 

이거 18일 18일

 $-100$  M

#### Para realizar un Break en uno de los ejes de la gráfica:

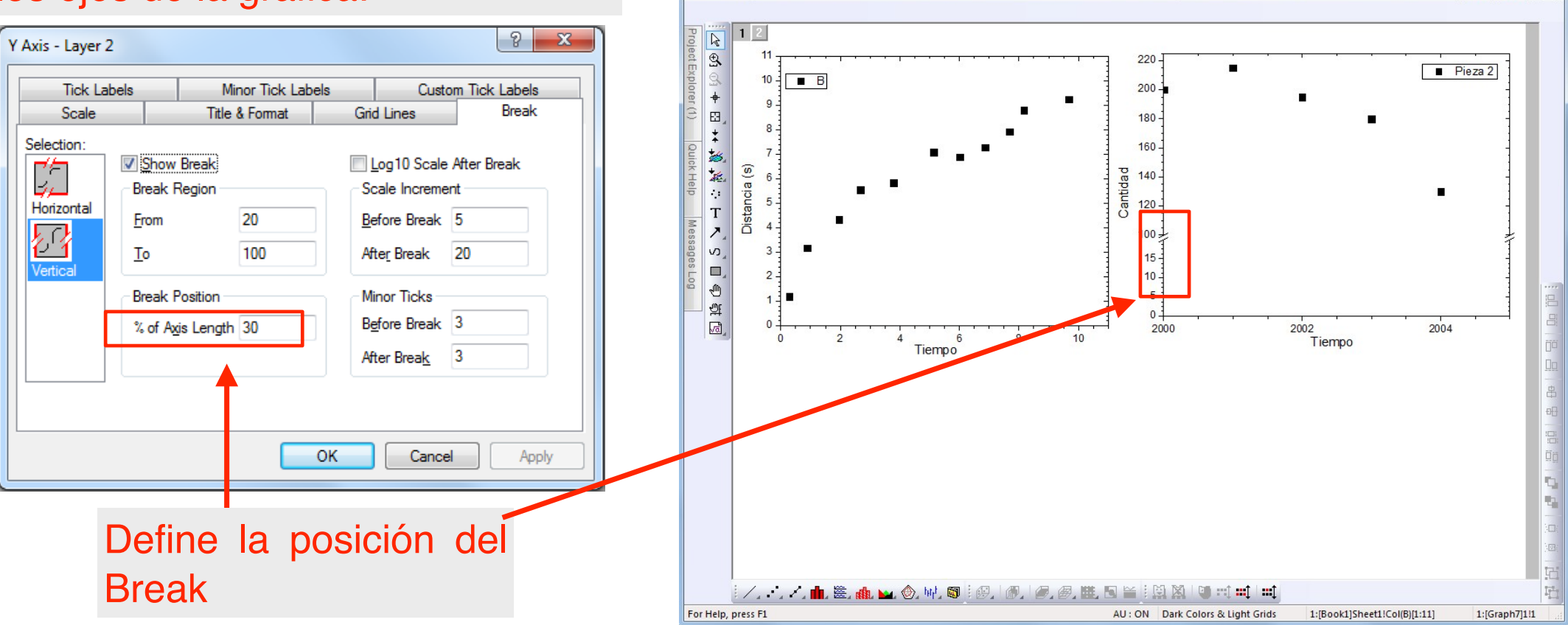

Edit

白

The Default: Arial

 $-10$ 

DiginPro 8.6 32-bit - M:\URJC\Asignaturas\(IA) - Informatica Aplicada\Teoria\_JMS\Origin\_Teoria\_JMS \* - /Folder1/ - [Graph7 - Grafica3\_Varias curvas en 1 hoja]

DAB&BBBBBABC&BBBC&##W@*\$* 100% · *5* 990 73 & 2080 & +1 : 21 &

 $\cdot$  B I U  $x^2$   $x_2$   $x_1^2$   $\alpha\beta$  A  $\Lambda$   $\equiv$   $\mu$ ,  $\Delta$   $\cdot$   $\beta$   $\sim$   $\alpha$   $\sim$   $\sim$   $\sim$   $\sim$ 

View Graph Data Analysis Gadgets Tools Format Window Help

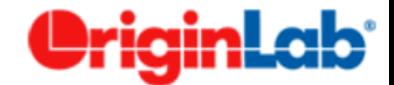

# Ajuste de datos

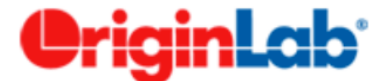

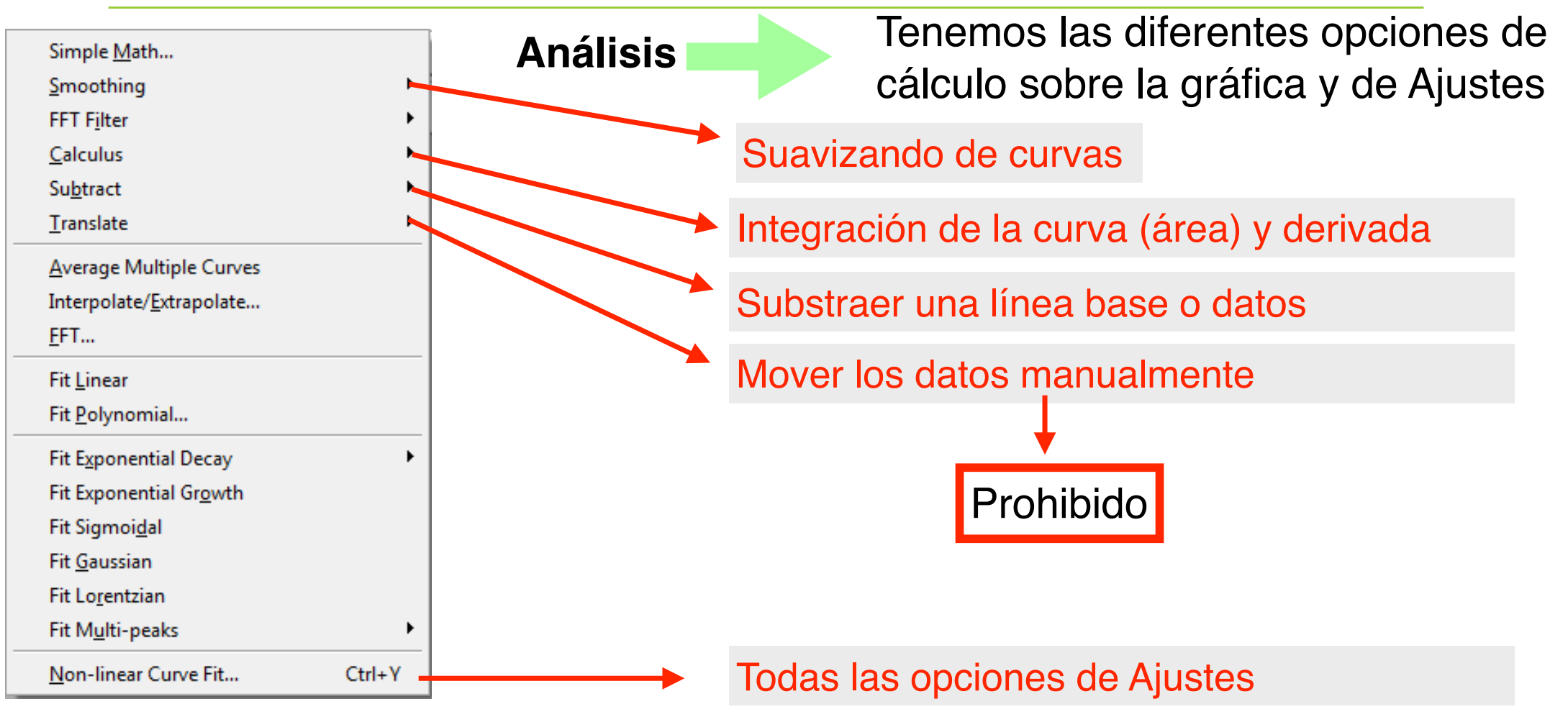

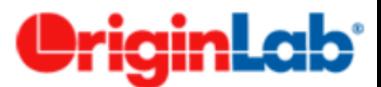

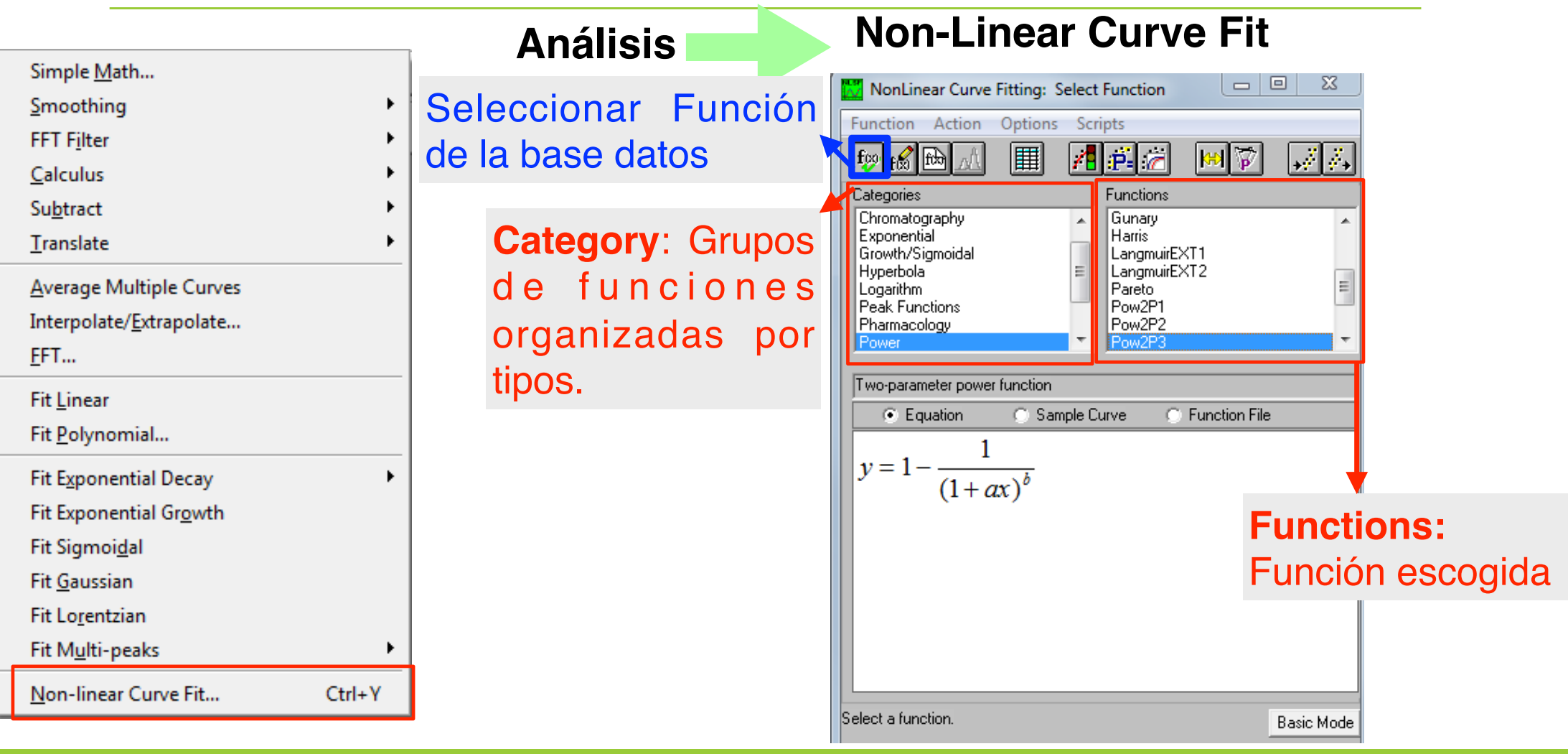

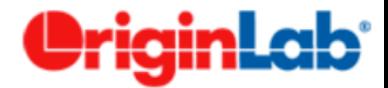

#### **Edición de funciones**

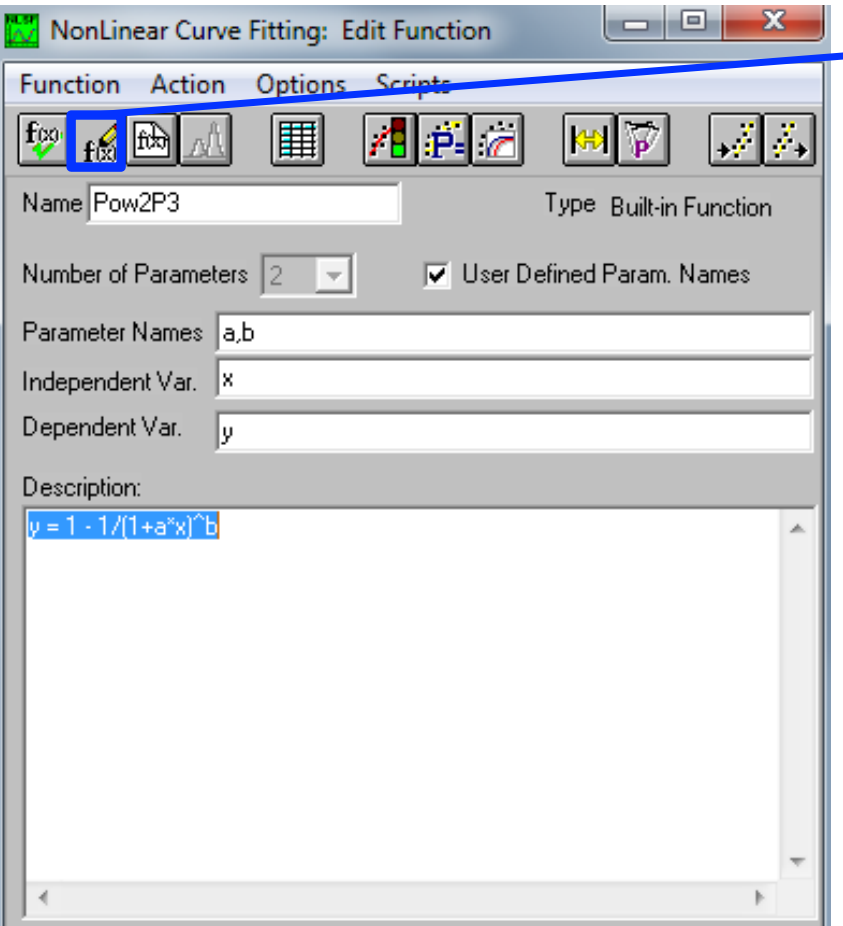

Para incorporar una ecuación/expresión de ajuste creada por nosotros mismos o modificada desde un predeterminada.

Podemos cambiar una función de la base de datos que trae Origin, modificando parámetros o la misma ecuación

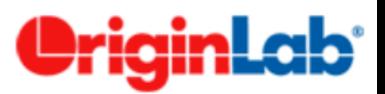

 $\Box$   $\Box$ 

Save

- 57

 $\Sigma$ 

L.

M

#### NonLinear Curve Fitting: Define New Function **Funciones personalizadas** Function Action **Options** Scripts 用 70 p. e **Análisis Non-Linear Curve Fit** k 偘 Name user1 Type User-Defined **Function / New** Number of Parameters User Defined Param, Names ⋥ Presenter Nam Nombre de la función Independent Var. Dependent Var. Tu Número de parámetros (o variables) que tengamos Definition: Si esta casilla está marcada, el usuario define en nombre de los parámetros Podemos guardar Definimos el nombre de las variables la función $\boxed{\blacktriangledown}$  De<mark>r</mark>ivatives La estructura de la función/ecuación varía File **Form** Expression Function formula fuser-defined function]/description (built-in dependiendo de este desplegable or external DLL function).

*Informática Aplicada, 2020-2021* <sup>43</sup>

6.- Ajuste de Datos

Cancel

**Basic Mode** 

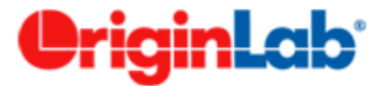

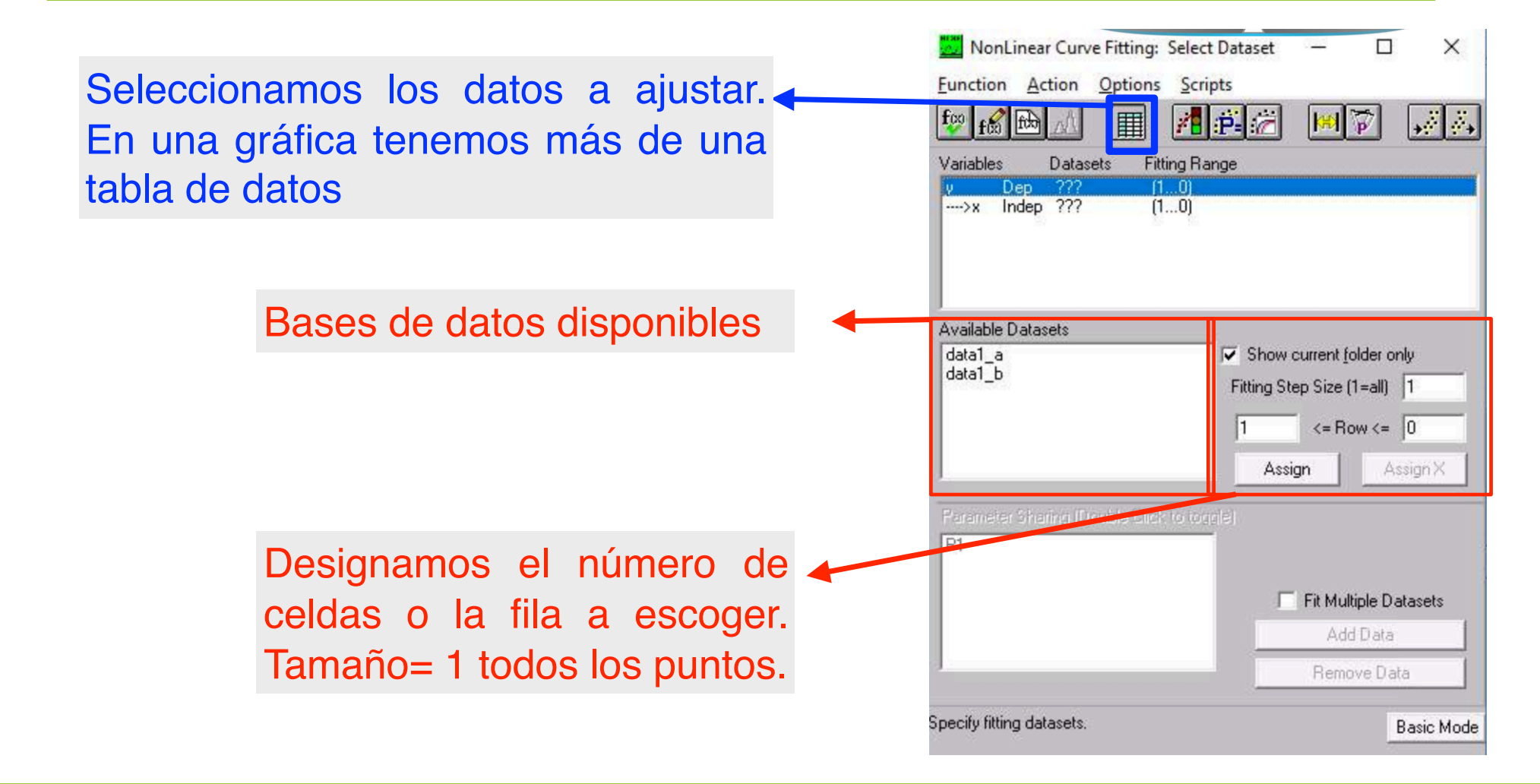

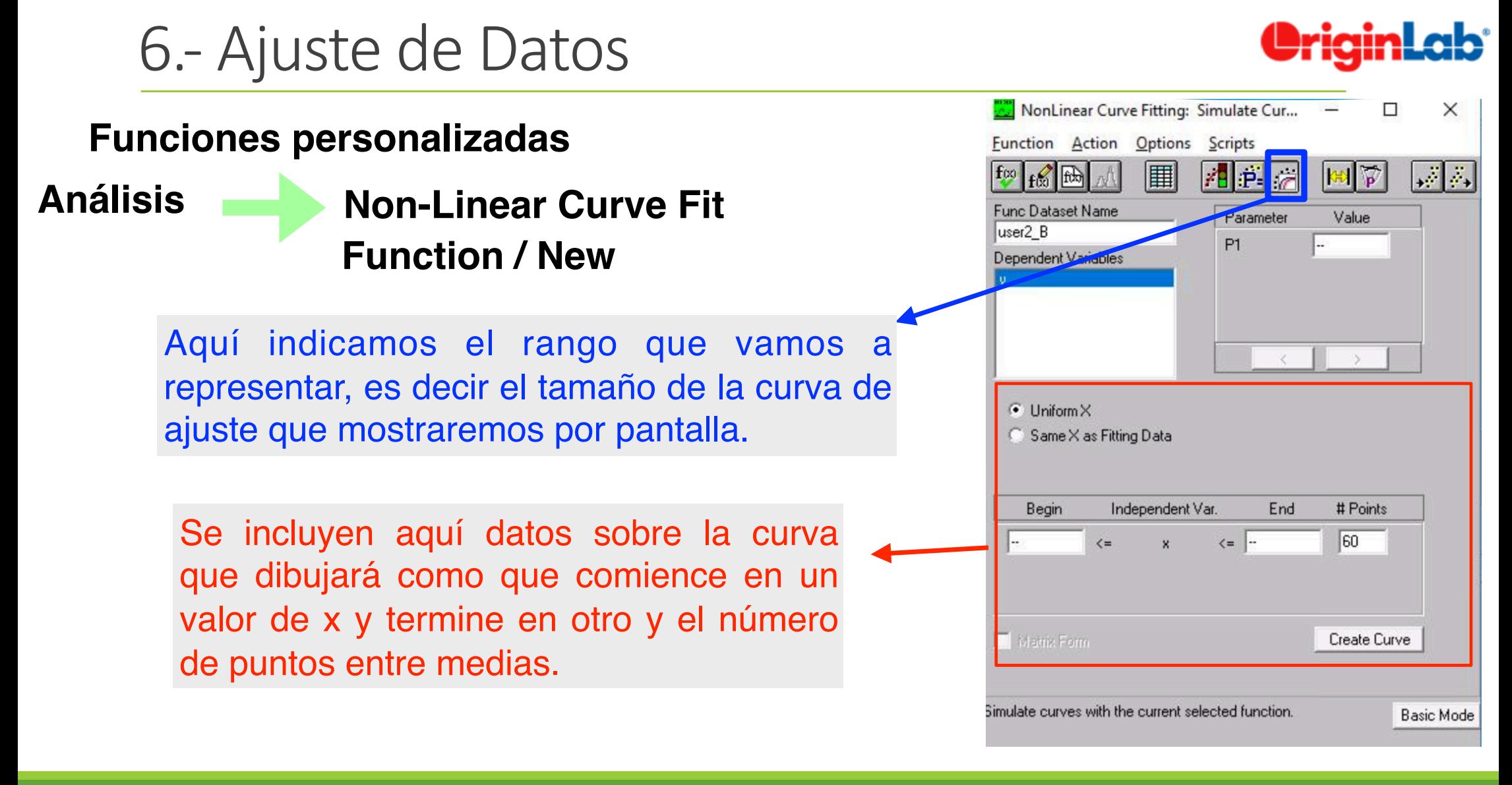

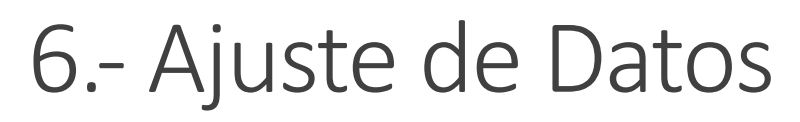

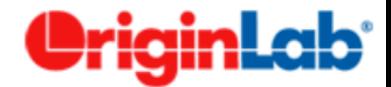

#### **Parámetros y Ajustes**  $\qquad \qquad$ NonLinear Curve Fitting: Fitting Session Aquí efectuamos las iteraciones del ajuste. Function Action Options Scripts  $|\mathcal{A}|$ P-وتواكوه Parameter Value Varu? Error Dependency P<sub>1</sub> ╔. Podemos seleccionar el valor de los parámetros y podemos elegir si queremos que ese parámetro varíe o no. Press 'Esc' key to stop fitting iterations Funcionamiento: Origin asigna valores a las variables y mide cómo se aleja la curva de ajuste de la curva real. Varía los parámetros hasta que entran dentro del error que le hemos dicho que admita. Se puden hacer iteraciones sencillas Chi-Sqr | 1 Iter. 10 Simplex Iter. 10 Iter. Done

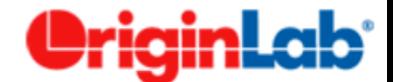

# **Fin de Tema (prácticar con los ejercicios)**